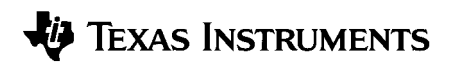

# **CBL<sup>™</sup> SYSTEM GUIDEBOOK**

® **[Table of Contents](#page-2-0)** ➥

**Guidebook developed by:**

Texas Instruments Instructional Communications

© 1994–1997 by Texas Instruments Incorporated.

### **Important**

Texas Instruments makes no warranty, either expressed or implied, including but not limited to any implied warranties of merchantability and fitness for a particular purpose, regarding any programs or book materials and makes such materials available solely on an "as-is" basis.

In no event shall Texas Instruments be liable to anyone for special, collateral, incidental, or consequential damages in connection with or arising out of the purchase or use of these materials, and the sole and exclusive liability of Texas Instruments, regardless of the form of action, shall not exceed the purchase price of this equipment. Moreover, Texas Instruments shall not be liable for any claim of any kind whatsoever against the use of these materials by any other party.

## **FCC Information Concerning Radio Frequency Interference**

This equipment has been tested and found to comply with the limits for a Class B digital device, pursuant to Part 15 of the FCC rules. These limits are designed to provide reasonable protection against harmful interference in a residential installation. This equipment generates, uses, and can radiate radio frequency energy and, if not installed and used in accordance with the instructions, may cause harmful interference with radio communications. However, there is no guarantee that interference will not occur in a particular installation.

If this equipment does cause harmful interference to radio or television reception, which can be determined by turning the equipment off and on, you can try to correct the interference by one or more of the following measures:

- Reorient or relocate the receiving antenna.
- Increase the separation between the equipment and receiver.
- Connect the equipment into an outlet on a circuit different from that to which the receiver is connected.
- Consult the dealer or an experienced radio/television technician for help.

**CAUTION:** Any changes or modifications to this equipment not expressly approved by Texas Instruments may void your authority to operate the equipment.

<span id="page-2-3"></span><span id="page-2-2"></span><span id="page-2-1"></span><span id="page-2-0"></span>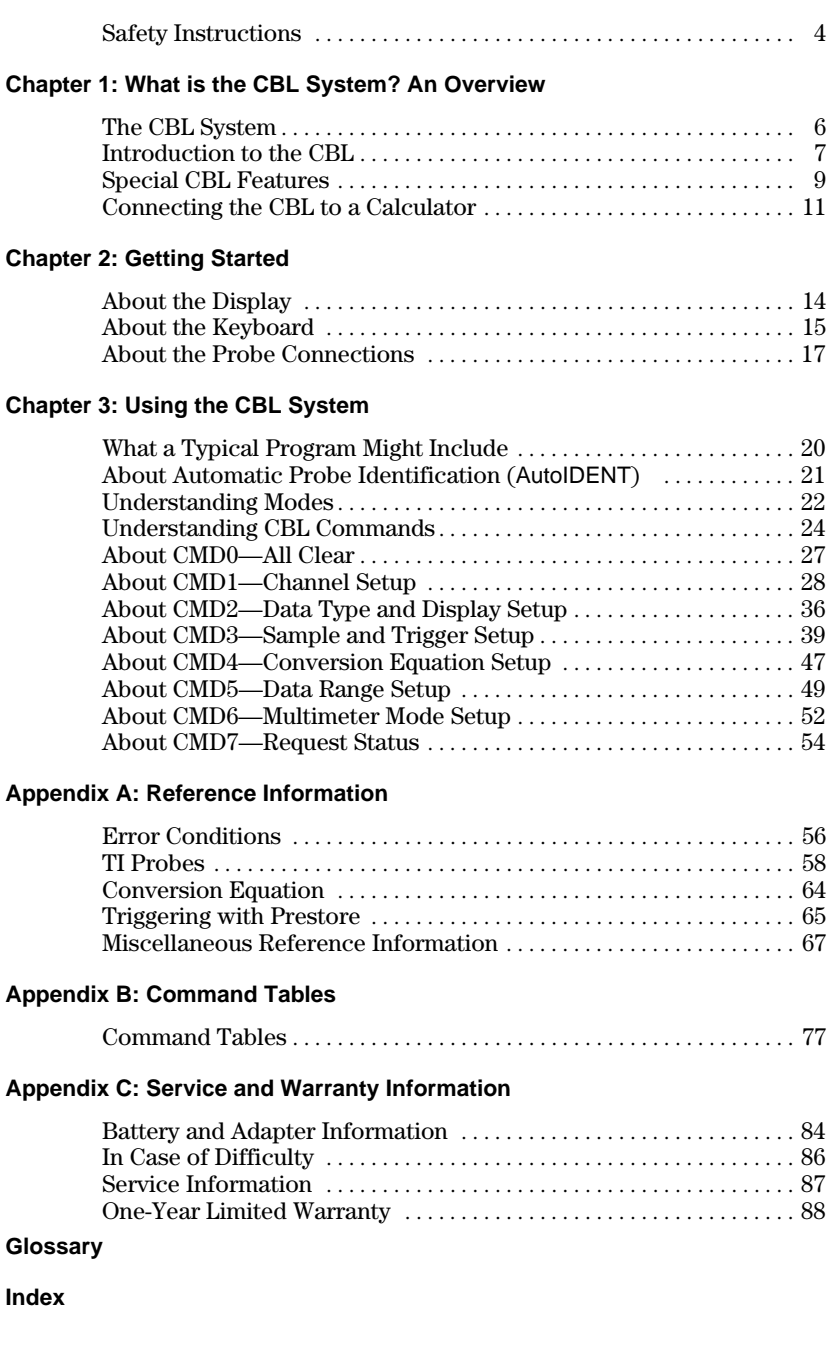

**Observe all warnings, cautions, and other safety instructions indicated on the product and in the documentation. These instructions are intended to reduce the risk of injury, possible electrical shock, or damage to the unit.**

## <span id="page-3-0"></span>**AC Voltages**

A **WARNING!** Never attempt to measure AC voltages from a wall outlet. Connecting 115/230 Volts AC to any input probe may cause serious injury or electrical shock, and may damage the unit.

# **Low-Voltage Unit**

A **WARNING!** This product is designed for use with low voltages. Personal injury and damage to the unit may occur if voltages exceed 30 Volts DC on CH1, CH2, or CH3; or if voltages exceed 5.5 Volts DC on SONIC, DIG IN, or DIG OUT. To reduce risk of injury, do not connect probes to circuits that contain voltage sources more than 30 Volts DC. All voltage sources must be fully isolated from AC power lines.

## **External Power**

**A CAUTION!** Use the correct power adapter with the CBL. Using a wrong power adapter may cause damage to the adapter and to the unit.

## **Analog Inputs**

**ACAUTION!** It is very important that the ground connections of the analog inputs are never connected to different potentials. These ground connections are all in common. Connecting the grounds to different potentials may damage the CBL.

#### **Batteries**

A **WARNING!** Do not heat, burn, or puncture batteries. Batteries contain hazardous chemicals and may explode or leak.

#### **In Case of Difficulty**

If this unit does not operate normally, refer to "In Case of Difficulty" in Appendix C.

<span id="page-4-0"></span>**This chapter provides a brief overview of the CBL system — its components, its features, and how it works.**

#### **[Chapter Contents](#page-2-1)**

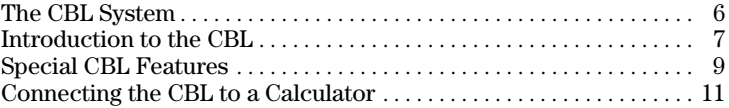

**Note**: Communications between different CBL-compatible calculators and the CBL are very similar. Specific differences are described in the *CBL*é *Compatible Calculators Guidebook*.

# **What Is the CBL?**

The Calculator-Based Laboratory System<sup>™</sup> (CBL<sup>™</sup>) is a portable, handheld, battery-operated, data-collection device for collecting "realworld" data. The data collected with the CBL can then be retrieved by a calculator for further analysis. With the CBL system and appropriate sensors, you can measure motion, temperature, light, sound, pH, force, and more.

# <span id="page-5-0"></span>**This Is What You Get**

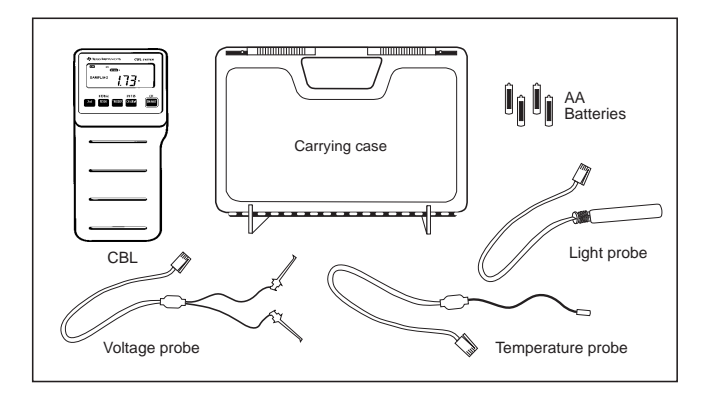

#### **TI Probes**

TI provides three probes to get you started with the CBL.

- **Temperature Probe:** This probe uses a thermistor to measure temperature.
- Light Probe: This probe uses a phototransistor to measure light intensity.
- **Voltage Probe:** This generic probe measures voltage between  $\pm 10$ Volts (CH1 and CH2 only).

**Note:** Appendix A contains detailed technical information about these probes, pinout data, and other information to assist you in making your own probes.

Additional sensors and probes, used with CBL through optional adapters, can be purchased from other vendors.

#### **Probes Used with the CBL**

Probes (sensors), provide the means by which data is collected or sensed. In addition to the three probes provided, many existing thirdparty probes such as ultrasonic motion detectors, force probes, pH sensors, etc. can be used with the CBL system when connected with optional adapters.

# <span id="page-6-0"></span>**Using CBL with CBR<sup>™</sup> (Calculator-Based Ranger<sup>™</sup>)**

You can use the Texas Instruments CBR as an ultrasonic motion detector with CBL. A special cable is required. See the CBR guidebook,  $Getting Started with  $\overline{CBR}^{\tau_{M}}$ , for information on features and commands.$ 

# **Automatic Power Down<sup>™</sup> (APD<sup>™</sup>)**

To prolong battery life, the APD feature turns off the CBL automatically after 10 minutes without any activity. When you press  $\overline{ON/HALT}$ , the CBL will be exactly as you left it. The CBL does not APD while it is in Multimeter mode, nor when READY or SAMPLING is active.

Note that for sample times greater than five minutes, the connected calculator may power down automatically by its APD feature. The CBL cannot transfer the collected data to a calculator that is off. After turning the calculator back on, you must resend the commands to retrieve the collected data from the CBL.

## **About the Channels**

Probes are connected to the CBL through input or output connections that are called "channels." There are six channels on the CBL to which to connect probes. There are three analog channels (CH1, CH2, and CH3), one ultrasonic motion detector channel (SONIC), one digital input channel (DIG IN), and one digital output channel (DIG OUT).

- You can collect data at rates of up to 10,000 points per second for up to 512 points per channel.
- You can collect data on up to five channels simultaneously.
- ¦ You can collect data and plot it in real-time at a rate of up to 14 points per second. (The exact limit depends on the calculator program and battery freshness.) You cannot collect and plot data in real-time for a sample time that is greater than the APD of the connected calculator (about five minutes).

# **How the CBL and Graphing Calculators Work Together**

The CBL connects to a calculator through the input/output ports on the calculator and on the bottom left edge of the CBL. The cable used to connect the CBL and a calculator is the same input/output cable that is normally used to transfer data between two graphing calculators. This cable is provided with the graphing calculator.

The CBL is an "intelligent" device with its own microprocessor and memory for collecting and temporarily storing data. The CBL can be used to collect data as a stand-alone device and display the results on its built-in LCD display. But its real power is apparent when it is used interactively with a calculator.

To control the CBL, you send a list such as {1,2,3} from a calculator to the CBL. The CBL interprets the lists as commands, which then control what the CBL does.

There are eight commands defined for the CBL system (CMD0 to CMD7). These commands tell the CBL such things as which channel to use for data collection, what kind of data to collect, how often to collect data, and how many data points to collect.

The elements of the command lists are the parameters for the commands. The first element of every command list must be the command number.

The manual trigger option lets you disconnect the CBL from the calculator to collect data. After the data has been collected, the calculator can be reconnected and the data retrieved from the CBL.

#### **Communicating with CBL**

Commands are sent to the CBL using instructions appropriate for the calculator. Refer to the *CBL*é *Compatible Calculators Guidebook* or the TI website at **www.ti.com/calc/docs/sgraph** for information specific to your calculator.

## **Automatic Probe Identification**

The CBL has a feature called Automatic Probe Identification (AutoIDENT). This lets the CBL automatically identify specific probes connected to the CBL.

When you connect any of the provided TI probes to a CBL channel, the AutoIDENT feature does the following:

- It detects the probe and turns on the indicator for that channel in the CBL display.
- It determines what kind of data is going to be measured.
- It loads an equation for converting the data into the appropriate measurement unit.

## <span id="page-8-0"></span>**Conversion Equations and Post-Processing**

**Conversion Equations:** The three analog channels and the ultrasonic channel each have an associated conversion equation. These equations convert the physical unit measured by the CBL into a more useful measurement unit.

For example, a thermistor is an electronic component whose resistance changes with temperature. The CBL can measure only the resistance of the thermistor. But an appropriate conversion equation can transform the measured resistance value into a temperature value. The data displayed on the CBL and retrieved by the calculator will then be in temperature units.

**Post-Processing:** The CBL can perform certain calculations on collected data when requested. These calculations are referred to as post-processing (processing performed after data is collected).

The CBL supports three types of post-processing calculations: first derivative, first and second derivatives, and statistics. For example, if first and second derivative post-processing is selected, the first and second derivatives of the collected data are computed and stored in the CBL.

If statistics is selected, the mean, standard deviation, minimum, and maximum values for the collected data are computed and stored in the CBL. This computed data can then be retrieved into the calculator in the same manner as the collected data.

## **Data Filtering**

Sometimes collected data is affected by extraneous "noise" that may cause false or spurious signals to show up in the data when it is retrieved.

The CBL uses a sophisticated data-filtering algorithm to help resolve these problems. Various degrees of data filtering can be selected.

#### **Record Time**

The absolute time (time from beginning of the sample in seconds) or relative time (time between samples) can be stored as data is collected and then retrieved into the calculator.

#### **Viewing Collected Data**

As data is collected, it is displayed on the CBL screen. Pressing CHVEW alternates among active channels and displays data as it is collected on each channel in the CBL display.

The CBL display also contains several status indicators to inform you when the status has changed. The status might be changed by a CBL command sent from a calculator, the AutoIDENT feature, or a key press.

#### **Summary**

On the following pages you will learn more about the CBL and how to use a calculator to send commands and retrieve collected data. Although the CBL can perform complex experiments and complex operations, its use is simplified by many built-in automatic features and supplied programs.

# **Installing Batteries**

- 1. Holding the CBL upright, push the latch on the battery cover down with your finger and pull the cover out.
- 2. Install all four AA alkaline batteries. Position the batteries according to the diagram inside the battery compartment. Replace the cover.
- 3. Press  $[ON/HALT]$  to turn on the CBL. The initial power-on display is shown below. Press  $[2nd]$  [OFF] to turn off the CBL.

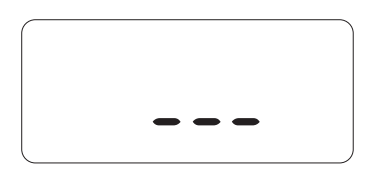

# **Automatic Power Down<sup>™</sup> (APD<sup>™</sup>)**

To prolong the life of batteries, the APD feature turns off the CBL automatically after 10 minutes without any activity. When you press **ON/HALT**, the CBL will be exactly as you left it. The CBL does not APD while it is in Multimeter mode, nor when READY or SAMPLING is active.

# <span id="page-10-0"></span>**How to Connect the CBL to a Calculator**

Connecting the CBL to a calculator is as simple as connecting two graphing calculators together.

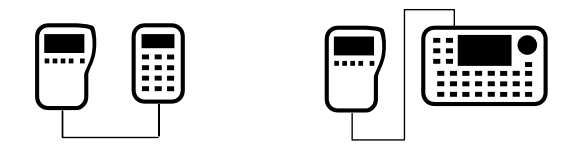

- 1. Connect one end of the input/output cable that was provided with the calculator into the input/output port of the calculator.
- 2. Connect the other end of the cable to the port on the bottom left edge of the CBL.

**Note:** Push in all connectors firmly. If there is a communication problem, one or both ends of the cable are probably not fully inserted. **This chapter describes the contents of the display, the functions of the keyboard keys, and the six probe connections.**

## <span id="page-12-0"></span>**[Chapter Contents](#page-2-2)**

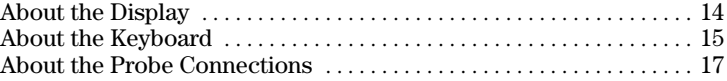

# **Display Panel**

The display shows you information about the mode, the active channels (input/output), and other data pertaining to the experiment in progress.

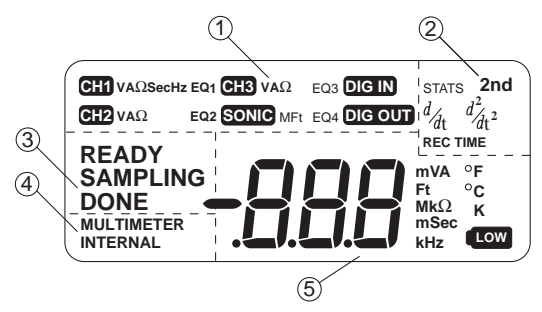

# <span id="page-13-0"></span>**Display Layout**

- $\Omega$  Displays information for each of the six channels. When an  $*$
- e Displays digital collected data values and error codes, the units of the collected data (meters, ohms, seconds, etc.), and a low-battery indicator.

**Note:** The displayed units in  $\Omega$  are the units being measured and not the final conversion units. If applicable, the final conversion units are displayed in  $(5)$ . For example, the TI temperature probe measures the resistance of a thermistor when measuring temperature—the  $\Omega$  indicator is lit in  $(1)$  and the <sup>o</sup>C indicator is lit in  $(5)$ . The resistance measured by the CBL is converted into temperature units.

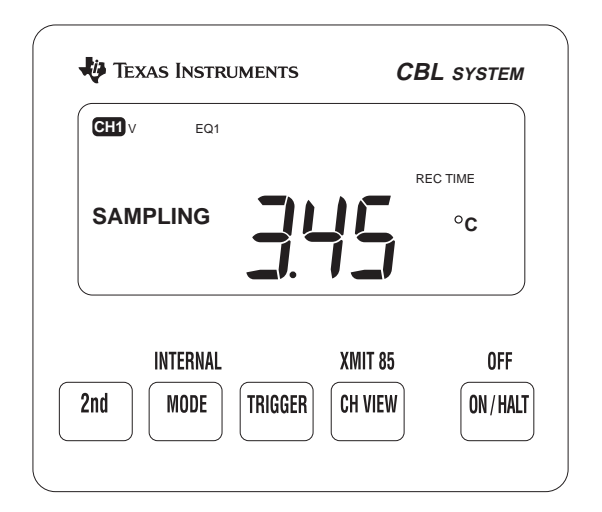

# <span id="page-14-0"></span>**Keypress Functions**

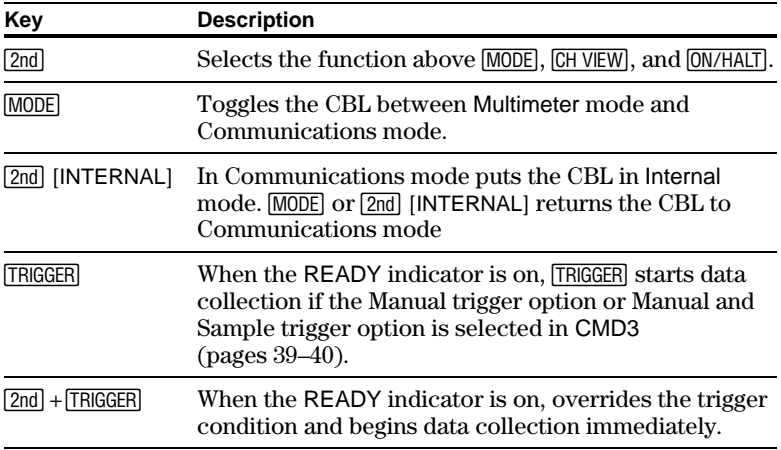

# **Keypress Functions (Continued)**

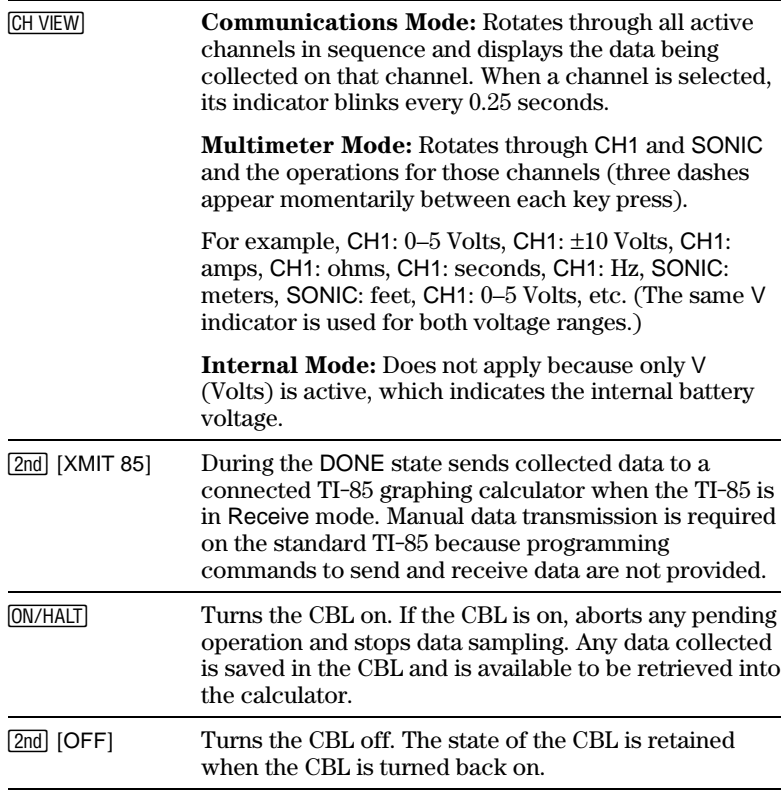

**Note:** Some CBL keys are sampled less frequently to minimize power use. The [2nd], [MODE], and [CH VIEW] keys should be pressed and held until the command is recognized.

## **Input and Output Channels**

Three analog inputs, an ultrasonic motion detector input, a digital input, and a digital output let you connect various probes and sensors to the CBL. With the variety of probes, you can measure temperature, light, voltage, sound, force, motion, pH, and more.

Indicators in section  $\Omega$  of the display (page 14) show you when CH1, CH2, CH3, SONIC, DIG IN or DIG OUT have been set up. More than one probe may be connected and collecting data at the same time.

The connectors for analog, digital, and ultrasonic probes are different to make sure that you do not plug a probe into the wrong channel. For example, you cannot plug a motion detector (SONIC) into an analog or digital channel, or a voltage probe (analog) into a digital or ultrasonic channel.

<span id="page-16-0"></span>Additionally, the labeling on CH1, CH2, and CH3 is green and matches the green band on the CBL DIN adapter and TI temperature, light, and voltage probes. The labeling for SONIC is red and matches the red band on the CBL RJ-11 adapter. The labeling for DIG IN and DIG OUT is blue and matches the blue band on the cable in the CBL digital probe kit (page 85).

**Note:** The included voltage probe (for  $\pm 10$  Volts) can only be used on CH1 and CH2.

## **Analog Inputs**

CHI, CH2, and CH3 are analog inputs for probes that produce a voltage output such as for sound or force. These channels also can measure resistance. Only CH1 has provisions for measuring period and frequency. CH1 and CH2 are on the top of the CBL; CH3 is on the left side of the unit.

**IMPORTANT:** It is very important that the ground connections of the analog inputs are not connected to different potentials. These ground connections are all in common. Connecting the grounds to different potentials may damage the CBL.

#### **Ultrasonic Motion Detector Input**

The ultrasonic motion detector input lets you connect a motion detector, such as the CBR™ (Calculator-Based Ranger™), to measure distance. The motion detector (SONIC) channel is on the left side of the unit next to CH3.

## **Digital Input and Digital Output**

The digital input and digital output let you connect the CBL to 0–5 Volt binary signals. The digital input (DIG IN) and the digital output (DIG OUT) channels are on the right side of the CBL.

**This chapter describes how the CBL is set up and controlled by commands sent from a connected calculator. Parameter descriptions are provided for each of the commands.**

#### <span id="page-18-0"></span>**[Chapter Contents](#page-2-3)**

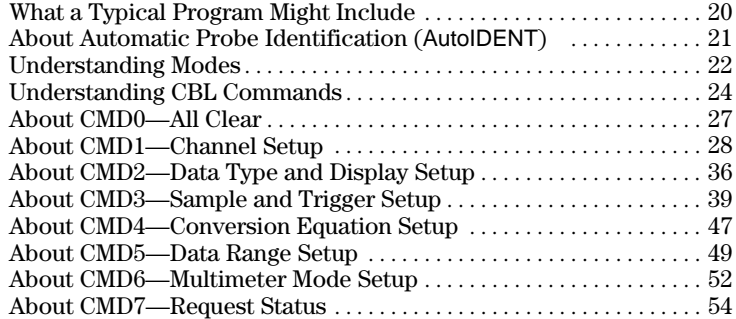

## <span id="page-19-0"></span>**About a Typical Program Format**

Programs are created on a calculator to set up the CBL operations for the experiments that you want to perform.

A typical CBL program format might include the following basic tasks:

- 1. Clearing all channels of their previous settings with {1,0} (page 28).
- 2. Setting up one or more input channels to collect data with  $\{1,1\}$ ,  $\{1,2\}$ , {1,3}, etc. (page 28).
- 3. Defining the sample time, how many samples to collect, and when to start collecting data with a CMD3 (page 39). This **must** be the last setup command sent to the CBL before data collection begins.
- 4. Retrieving the collected data from the CBL into a calculator (Refer to the *CBL*<sup>™</sup> Compatible Calculators Guidebook.)

Below is a sample program for a TI-82 graphing calculator.

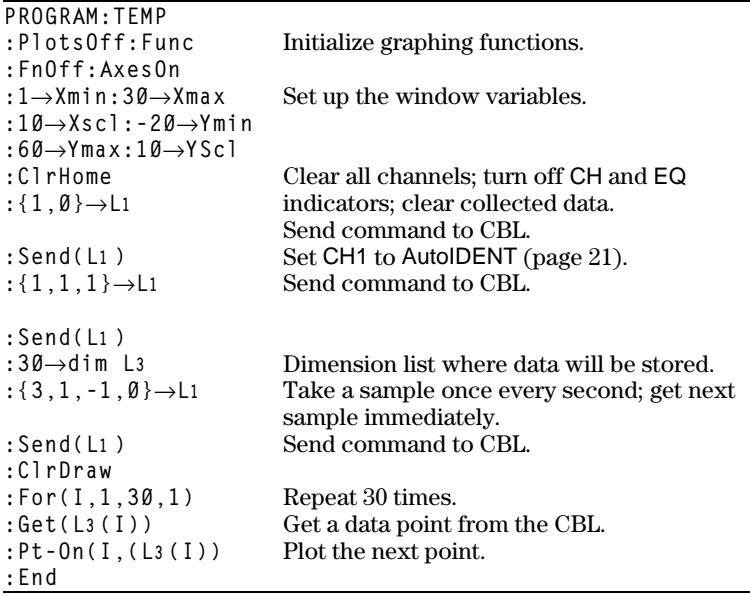

## <span id="page-20-0"></span>**Automatic Setup Feature**

AutoIDENT enables the CBL to identify the type of AutoIDENT probe connected to a channel and automatically set up the channel with predefined default values.

Specific resistance values contained in AutoIDENT probes are sensed by the CBL when connected to CH1, CH2, or CH3 (analog channels), or to the ultrasonic channel.

Each of the three TI probes provided with the CBL contain an AutoIDENT resistor. When an AutoIDENT probe is detected, the CBL sets the proper operation, loads a conversion equation into memory for the selected channel, and turns on the Conversion Equation for that channel. When the Channel Setup command ({1,*channel\_number,*1}) is sent to the CBL, the channel is ready to collect data immediately.

**Note:** If an AutoIDENT probe is removed after the CBL receives a Channel Setup command {1,*channel\_number*,1} and a different AutoIDENT probe is installed in the same channel, characteristics of the new probe are not recognized by the CBL.

Therefore, if you change probes, send another CMD1 ({1,*channel\_number*,1}), or send a command to clear the specific channel ({1,*channel\_number*,0}), a command to clear all channels  $({1,0})$ , or an All Clear command  $({0})$ .

Conversion equations set up by AutoIDENT overwrite any equation previously stored; likewise, a subsequent CMD4 (Conversion Equation Setup) will overwrite the AutoIDENT values, so you can input your own parameters if you wish.

The CBL contains provisions for other AutoIDENT resistor values. These values can be used for new probes with the AutoIDENT feature. (Refer to "AutoIDENT Probes" in Appendix A.)

## **Communications Mode and Operating Conditions**

When the CBL is on, it is in one of three operating modes: Communications, Multimeter, or Internal. MODE or [2nd] [INTERNAL] controls the mode.

Communications mode is the default operating mode for collecting data. During Communications mode, the CBL is in one of three operating conditions: READY, SAMPLING, or DONE.

- **READY:** A setup command (CMD3) was received from a calculator. The unit is waiting for a trigger signal to start collecting data.
- **SAMPLING:** The CBL was previously in the READY state and the trigger condition has been met. SAMPLING flashes to indicate that the CBL is collecting data.
- ¦ **DONE:** The CBL was previously in the SAMPLING state. DONE indicates that data collection is complete. The data is now available for retrieval by a calculator.

In the display example to the right, the unit is in the Communications mode and is sampling data from a motion detector sampling uala from a motion detector sampling<br>
connected to the SONIC input.

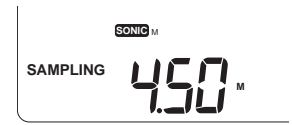

#### <span id="page-21-0"></span>**Multimeter Mode**

**Important:** Refer to "Safety Instructions" on page 4.

**Note:** Keys on the CBL are sensed differently from keys on a calculator. Press and hold **MODE** and/or **CH VIEW** until the command is recognized when performing the operations described below.

From the Communications mode, MODE changes the CBL to the Multimeter mode. CH VIEW, while in Multimeter mode, cycles the CBL through the multimeter operations: (CH1) voltage (0–5 Volts), voltage  $(\pm 10 \text{ Volts})$ , current, resistance, period, frequency, (ultrasonic) meters, and feet.

## **Multimeter Mode (Continued)**

**Note:** The CBL can be used in Multimeter mode as a stand-alone device (without a calculator connected) to measure voltage, resistance, current, period, frequency, meters, and feet without setup commands from the calculator.

CH VIEW CH VIEW CH VIEW CH VIEW prepares For example, pressing **MODE** CH VIEW the CBL to measure frequency as a standalone device. This is shown in the display example to the right.

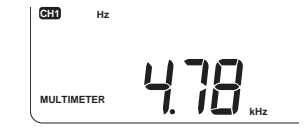

If the CBL is connected to a calculator, commands in Multimeter Mode Setup (CMD6, page 52) also select multimeter operations.

When the CBL is in Multimeter mode, MODE returns the CBL to the Communications mode.

**Not**e: The CBL does not automatically power down while it is in Multimeter mode.

# **Internal Mode**

This mode lets you measure the internal system voltage of the CBL.

When the CBL is in Communications mode, [2nd] [INTERNAL] puts the CBL into Internal mode.

For example, pressing  $2nd$  [INTERNAL] sets up the CBL to measure the internal system voltage provided by four AA batteries inside the unit.

In the display example to the right, these batteries indicate a combined voltage level of 4.50 Volts.

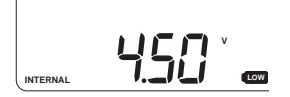

**Note:** This is the point at which a low-battery condition is sensed. In this case, the batteries are low, and the low-battery indicator is on. The optimum level is about 5.0 Volts with new batteries.

[MODE] or [2nd] [INTERNAL] when the CBL is in Internal mode returns the CBL to Communications mode.

# **What are CBL Commands?**

Commands are sent to the CBL as a list. A command number is always the first integer in the list. CBL command numbers are single-digit integers that represent operations as shown in the table below. There are eight commands that are used to control the CBL.

<span id="page-23-0"></span>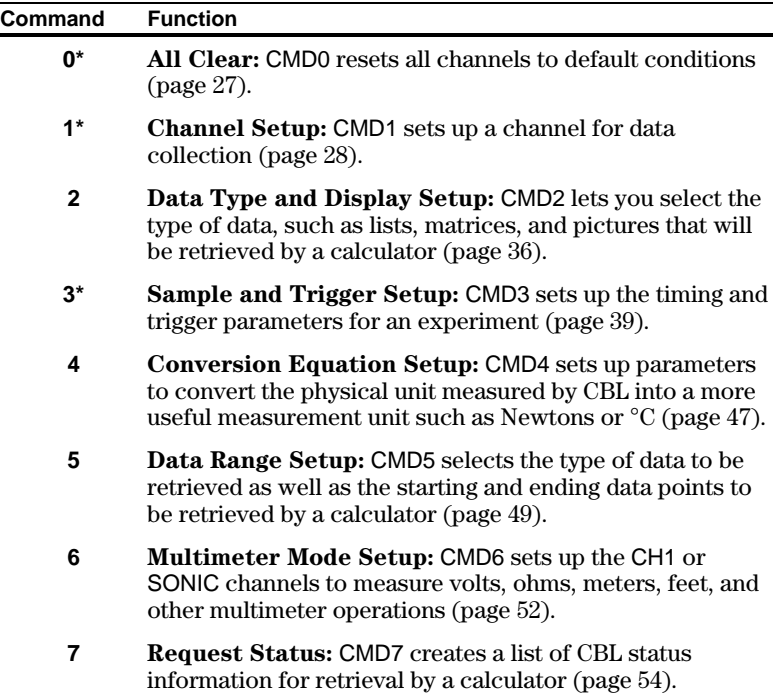

**\*Note:** Clears all previously collected data from the CBL.

# **Command Examples**

 $\{1,n,n,n,n\}$  and  $\{3,n,n,n,n\}$  are examples of a Command instruction. The first integer in the examples represents the Command number, and *n* represents other parameters within the Command instruction.

## **About CBL Channel Parameters**

Physical channels are input or output connections on the CBL. The channel number parameter is the second element in the Channel Setup command (CMD1). Each CBL channel is identified by a specific number as shown in the table below.

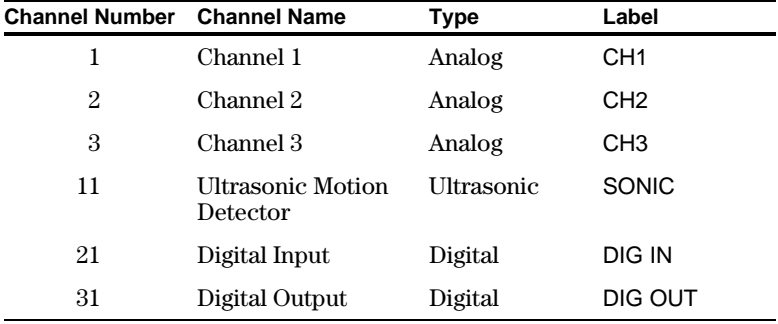

## **Channel Setup Examples**

 $\{1,1,n,n,n\}$ ,  $\{1,2,n,n,n\}$ , and  $\{1,11,n,n,n\}$  are examples of a CMD instruction to set up a channel. The first example sets up CH1, the second sets up CH2, and the third sets up the SONIC channel for the ultrasonic motion detector.

# **Maximum Command Length**

The maximum number of elements that can be in a command list is 25. If a list sent to the CBL contains more than 25 elements, the CBL ignores the entire list, and the calculator resumes operation at the next program instruction.

# **Predefined Default Settings**

You control the CBL by sending commands from a calculator. To automate many setup operations, the CBL uses predefined (default) settings when:

- Specific parameters are omitted at the end of a command list.
- The AutoIDENT feature is active.

# **Example**

Assume the CBL receives two one-parameter commands as successive lists as shown by the following:

# $:\{1\} \rightarrow L1 : Send(L1)$  $: \{3\} \rightarrow \mathsf{L2} : \mathsf{Send}(\mathsf{L2})$

The CBL interprets the first list ({1}) as a Channel Setup command and performs the following default operations:

- 1. Selects CH1 to collect data.
- 2. Uses AutoIDENT values if active, and voltage (0 to 5 Volts) if not active. All other CMD1 parameters default to 0 and are not active.

As previously noted, CMD3 must be the last setup command sent to the CBL before data collection begins.

The CBL interprets the second list ({3}) as a Sample and Trigger Setup command and performs the following default operations:

- 1. Sets Sample Time to 0.5 seconds, Number of Samples to 1, Trigger Type to Manual, and Trigger Channel to 1. All other CMD3 parameters default to 0 and are not active. (READY is lit in the display.)
- 2. Collects one sample when **TRIGGER** is pressed (the SAMPLING indicator blinks, and then DONE is lit in the display).

There are many more default parameters than those listed above. The predefined settings will become more clear as you read about each of the commands starting on the next page. On the following pages, default parameters are shown in boldface for each of the command descriptions.

# **List Syntax**

{0}

## <span id="page-26-0"></span>**CMD0 Operations**

CMD0 clears the unit of all previous data and resets all channels to their default settings. The only element in the list is a zero.

When you send a CMD0 to the CBL:

- All channel indicators are turned off.
- All data is cleared.
- All conversion equations are cleared and EQ indicators turned off.
- Any error message is cleared.

**Note:** If any AutoIDENT probes are connected, the AutoIDENT default values reactivate for those probes.

# **CMD1 Operations**

CMD1 allows you to set up parameters for the channel in which you have a probe connected for collecting data. This command clears all previously collected data from the CBL. The first element in the list must be a 1 to designate CMD1.

## **List Syntax**

{1,*channel\_number,operation,post\_processing,statistics, conversion*}

**Note:** Refer to page 35 for Channel Setup instruction examples.

## <span id="page-27-0"></span>**Channel**

This parameter selects the channel on which to collect data. (Default: **1**)

- $\theta$ Clears all channels (refer to last note on page 33)
- **1** Selects CH1 (analog channel)
- 2 Selects CH2 (analog channel)
- 3 Selects CH3 (analog channel)
- 11 Selects SONIC (motion detector channel)
- 21 Selects DIG IN (digital input channel)
- 31 Selects DIG OUT (digital output channel)

**Note:** The parameters for this command depend on the channel selected. The channels and their corresponding parameters are described on the following pages.

# **CH1, CH2, CH3: Analog**

## **Operation**

This parameter (the third element of the list) lets you select the type of data to collect for the selected analog channel. (Default: **1**)

- 0 Clears the channel (refer to last note on page 33)
- **1** AutoIDENT (**Note:** If AutoIDENT is not active, the operation defaults to Voltage, 0 to 5 Volts)

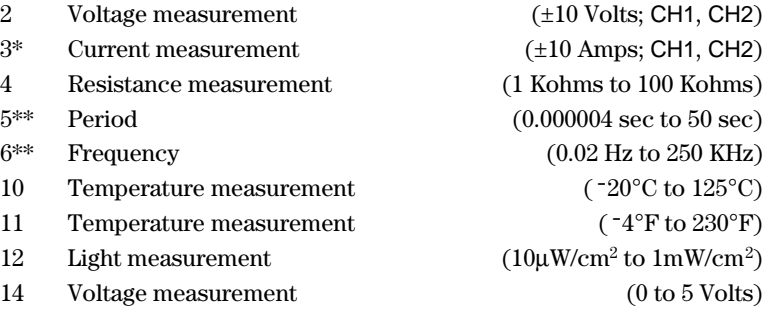

 $*$  Based on voltage conversion on Vin of  $1V = 1A$ .

\*\*Refer to "Measuring Period and Frequency" in Appendix A for additional information.

#### **Post-Processing**

This parameter lets you select the type of processing that is performed after the data has been collected. (Default: **0**)

- **0** None (no processing to be done)
- 1 *d*/*dt* (first derivative, **only** d/dt indicator is lit on the display panel)
- 2  $d/dt$  and  $d^2/dt^2$  (first and second derivative, only  $d^2/dt^2$  indicator is lit on the display panel)
- 3 Statistics (mean, standard deviation, minimum, maximum)

Derivatives and statistics are computed on values after the conversion equation has been applied. When derivatives are requested, Relative Record Time (CMD3) is automatically turned on.

# **CH1, CH2, CH3: Analog (continued)**

The Statistics option creates four lists: mean, standard deviation, minimum, and maximum. The original data is not displayed and is discarded after the statistical summary is computed. (Refer to the example on page 34.) This option is valid only for lists and matrices. This option is not valid if period or frequency is selected and will produce an E.13 error message (page 56).

**Note:** Post-processing will not operate if the Number of Samples parameter in Sample and Trigger Setup (CMD3) is  $-1$  (for real-time display of collected data). Additionally, only one channel can be active when Statistics post-processing is selected, or it will produce an E.07 error message (page 56).

## **Statistics Samples**

This parameter lets you select the number of statistics samples to collect for each computed statistic point. It applies only when Post-processing is set to 3 (Statistics is selected). (Default: **10**)

2–512 (**10**) Number of samples

# **Conversion Equation**

This parameter lets you select whether the Conversion Equation is on or off for the selected channel. 0 (zero) turns it off, and 1 turns it on. (Default: **0**)

Conversion Equation is a CBL feature that converts a measured physical unit such as volts or ohms into a more useful measurement unit such as Newtons or degrees Celsius. The equation types are defined in CMD4 (Conversion Equation Setup) on page 47.

# **CH11: SONIC**

## **Operation**

This parameter lets you select the kind of data to collect on the ultrasonic motion detector channel. (Default: **1**)

- **0** Clears the channel (refer to last note on page 33)
- 1 AutoIDENT (**Note:** If AutoIDENT is not active, the operation defaults to meters.)
- $\mathfrak{D}$ **Meters**
- 3 Feet

**Note:** The CBL uses 343 meters/second, the speed of sound at a pressure of 760 millimeters of mercury at 20ºC, for ultrasonic motion computations.

## **Post-Processing**

This parameter lets you select the type of processing that is performed after the data has been collected. (Default: **0**)

- **0** None (no processing to be done)
- 1 *d*/*dt* (first derivative, only *d*/*dt* indicator is lit on the display panel)
- 2  $d/dt$  and  $d^2/dt^2$  (first and second derivative, only  $d^2dt^2$  indicator is lit on the display panel)
- 3 Statistics (mean, standard deviation, minimum, maximum)

Derivatives and statistics are computed on values after the conversion equation has been applied. When derivatives are requested, Relative Record Time (CMD3) is automatically turned on.

The Statistics option creates four lists: mean, standard deviation, minimum, and maximum. The original data is not displayed and is discarded after the statistic summary is computed. (Refer to the example on page 34.) This option is valid only for lists and matrices. This option is not valid if period or frequency is selected and will produce an E.13 error message (page 56).

**Note:** Post-processing will not operate if the Number of Samples parameter in Sample and Trigger Setup (CMD3) is  $-1$  (for real-time display of collected data). Additionally, only one channel can be active when Statistics post-processing is selected, or it will produce an E.07 error message (page 56).

# **CH11: SONIC (Continued)**

## **Statistic Samples**

This parameter lets you select the number of data samples to collect for each computed Statistic point. It applies only when Post-processing is set to 3 (Statistics is selected). (Default: **10**)

2–512 (**10**) Number of samples

## **Conversion Equation**

This parameter lets you select whether the Conversion Equation is on or off for the ultrasonic channel. Zero (0) turns it off, and 1 turns it on. (Default: **0**)

Conversion Equation for the ultrasonic channel is a CBL feature that converts a measured distance in meters or feet to another measurement unit. The equation types are defined in CMD4 (Conversion Equation Setup) on page 47.

## **CH21: Digital In**

#### **Operation**

This parameter applies only to the digital input channel. When this parameter is 1 (active), it lets you collect data from digital logic circuits. (Default: **1**)

- 0 Clears the channel (refer to last note on next page)
- **1** Active

**Note:** Refer to "Clock-In Line Operation" (page 68) for additional technical information about this parameter.

# **CH31: Digital Out**

## **Number of Data Elements**

This parameter applies only to CH31. It sets the number of data elements that will be in the list. (Default: **1**)

- $\Omega$ Clears the channel (refer last note below)
- **1**–22 Selects the number of data elements to output

# **Data Elements**

This parameter applies only to CH31. It selects the actual digital data elements to output from the DIG OUT channel when the trigger condition selected in Command 3 is met. The output is a 4-bit (TTL 0–5 Volts) digital *nibble* for each data element. For example, 0=0000, 1=0001, 2=0010, 10=1010, 15=1111. (Default: **0**)

**0**–15 Selects the values of the data elements to output

# **Notes:**

- 1. Refer to "Clock-Out Line Operation" (page 68) and "Digital Output Buffer" (page 69) for additional technical information about this parameter.
- 2. Refer to "Digital Nibble" in the Glossary for a definition of this term.
- 3. The Operation parameter to clear channels for CH1, CH2, CH3, CH11, CH21 and CH31 does the following:
	- ¦ Turns off the channel indicator for that channel.
	- Turns off the conversion equation and the EQ indicator for that channel.
	- Clears data for that channel.
	- Conversion equation remains loaded, but is not active.
	- For Channel  $= 0$ , the above operations affect all channels. Additionally, Record Time is turned off.

## **Example: Statistics Post-Processing**

Statistics post-processing is selected and you collect five data samples for each computed statistic point. In CMD1 (Channel Setup) you define five samples per statistic point, and in CMD3 (Sample and Trigger Setup) you define six statistic points to collect.

The CBL collects 30 data samples (6 statistic points  $\times$  5 data samples). The data that is returned to the CBL consists of four lists (mean, standard deviation, minimum, maximum) with each list containing six elements.

The original data is discarded, and the computed statistical data is available to be retrieved by a calculator.

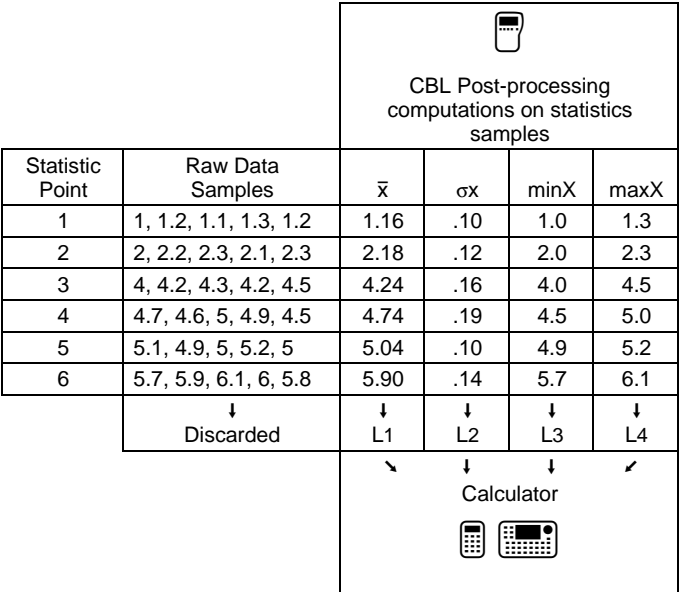

# **Examples: Channel Setup Instruction**

These two examples apply to the analog channels.

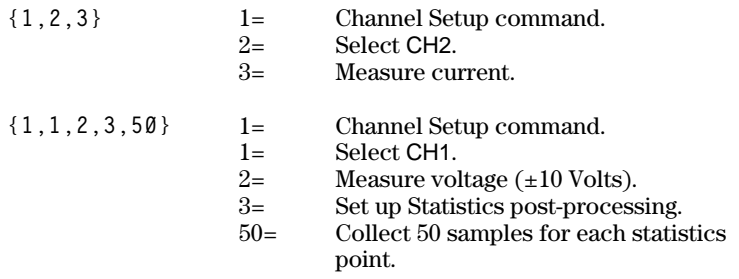

These two examples apply to the digital output channel.

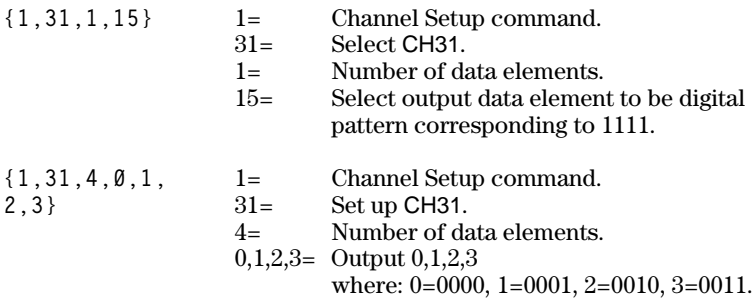

# **CMD2 Operations**

CMD2 sets up the data type to which data will be stored on the calculator, and the channel whose data is displayed during sampling. The first element in the list must be a 2 to designate CMD2.

## **List Syntax**

{2,*data,display,picY,Ymin,Ymax,picX,Xmin,Xmax*}

**Note:** This command should always come after the last CMD1; otherwise, your selections may be cleared.

#### **Data Type**

With the exception of picture data, all data is stored in the CBL as a sequence of real numbers. This parameter lets you determine if the data will be stored as on the calculator as a list, matrix, or picture.

**Note:** This command parameter is primarily for use with the standard TI-85 calculator. On other calculators, the data type is determined by the variable used in the **GET(**, **GET**, or **Input "CBLGET"** instruction. (Default: **1**)

- <span id="page-35-0"></span>**1** Collected data is stored as a list (on the calculator).
- 2 Collected data is stored as a matrix.
- 3 Collected data is stored as a pixel image for a picture.

**List data:** Collected and stored in the CBL as a set of real values. List data is retrieved by a calculator into a predefined list variable.

**Matrix data:** Collected and stored in the CBL as a set of real values. matrix data is retrieved by a calculator into a predefined matrix variable.

**Picture data:** Collected and stored in the CBL as a pixel image. Picture data is collected on two channels that you specify. The first channel collects data to represent the Y values, and the second channel collects data to represent the X values. The data is scaled by the CBL for the appropriate calculator. Picture data is retrieved by a calculator into a predefined picture variable.
## **Data Display Channel**

This parameter selects the channel whose data will be displayed. The rate at which data is displayed during data collection depends on the sample rate you select in CMD3 (refer to the Sample Time parameter on page 39). (Default: **0** lowest active channel.)

**Note:** This feature works only when the sample time is greater than or equal to 0.25 seconds.

- **0** Displays data of lowest active channel
- 1 Displays data of CH1
- $\mathfrak{D}$ Displays data of CH2
- 3 Displays data of CH3
- 11 Displays data of CH11 (SONIC)
- 21 Displays data of CH21 (DIG IN)

**Note:** If you select Data Type 1 (list) or 2 (matrix), everything after this parameter is ignored. The following parameters only apply when the Data Type parameter is a 3 (picture).

#### **Pic (Picture) Y Channel**

This picture-only parameter lets you select the channel on which to collect the Y values for picture data. (Default: **1**)

- **1** Collects Y values on CH1
- 2 Collects Y values on CH2
- 3 Collects Y values on CH3
- 11 Collects Y values on CH11 (SONIC)
- 21 Collects Y values on CH21 (DIG IN)

#### **Ymin**

This picture-only parameter sets the minimum Y value for picture data. Enter a real number. (Default: **-10**)

#### **Ymax**

This picture-only parameter sets the maximum Y value for picture data. Enter a real number greater than Ymin. (Default: **10**)

**Note:** Ymin and Ymax, and Xmin and Xmax (on next page), are Window variables on a calculator, except on the TI-85 where they are Range variables.

# **Pic (Picture) X Channel**

This picture-only parameter lets you select the channel on which to collect the X values for picture data. (Default: **0**)

- **0** Collect X data (X data is a number from 1 to the number of samples defined in CMD3)
- 1 Collect X values on CH1
- 2 Collect X values on CH2
- 3 Collect X values on CH3
- $-1$ Collect X data as the recorded time selected in CMD3

Note: If Pic X Channel is  $-1$ , Record Time must be selected in CMD3, or a blank pic will be returned.

### **Xmin**

This picture-only parameter sets the minimum X value for picture data. Enter a real number. (Default: **1**)

#### **Xmax**

This picture-only parameter sets the maximum X value for picture data. Enter a real number greater than Xmin. (Default: **512**)

# **Examples: Data Type Setup Instruction**

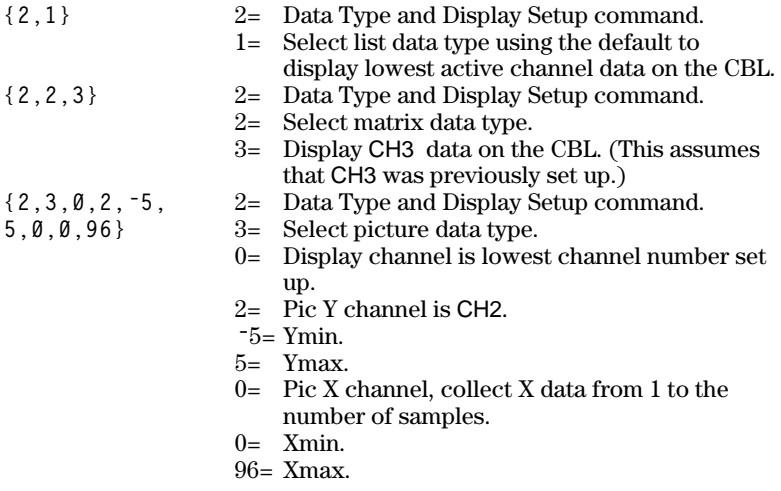

### **CMD3 Operations**

CMD3 sets up the sampling rate, when to start collecting data, the recording time option, and more. It is this command that puts the CBL into the READY state to start data acquisition. This command clears all previously collected data from the CBL. The first element in the list must be a 3 to designate CMD3.

#### **List Syntax**

{3,*sample\_time,number\_samples,trigger\_type,trigger\_channel,trigger\_ threshold,prestore, external\_clock,record\_time,filter*}

**Note:** The last list sent to the CBL **must** be a Sample and Trigger Setup command (CMD3). This list should be sent by itself and **must** be the last setup command sent to the CBL before data collection begins.

You should precede send instructions that follow a CMD3 with a **Pause** instruction. When a **Pause** instruction is used, the program should not be resumed until sampling is complete (DONE indicator is on). (Refer to "Improving Data Collection Accuracy Using Pause" on page 68.)

If another send instruction is sent while SAMPLING is active, data collection is halted and the command's function is not performed.

#### **Sample Time**

This parameter lets you select how often to collect data (in seconds). For example, entering .00010 for this parameter tells the CBL to collect a sample every 100 microseconds (minimum allowed). (Default: **0.5**)

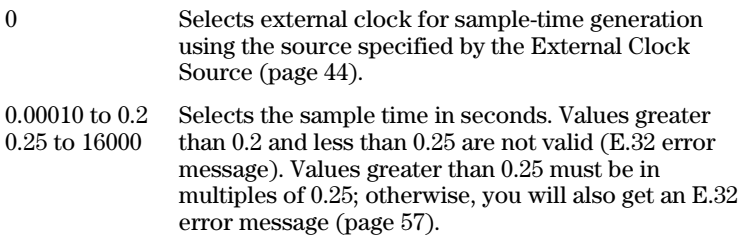

**Note:** Refer to "Determining the Minimum Sample Time" for detailed information about allowable sample times on page 70. For real-time data collection, refer to "Maximum Sample Rate for Real-Time Data Collection" on page 67.

# **Number of Samples**

This parameter lets you select the number of samples to collect. (Default: **1**)

- **1**–512 Number of samples to collect. If Statistics is selected in CMD1, the upper limit is 256.
- $-1$ Causes continuous data collection following each **Get(**, **GET** or **Input "CBLGET"** instruction from a calculator. This value is necessary for real-time data collection.

**Note:** When Number of Samples is  $-1$  for real-time display of collected data:

- ¦ Only one channel can be active.
- Post-processing will not operate (pages 29, 31).
- Record Time will not operate (page 44).
- Filter will not operate (page 46).

### **Trigger Type**

This parameter lets you select a specific point at which to start collecting data. You can trigger CBL to start collecting data at a specific point on the actual data, or on an external clock. The function performed by Trigger Types 2 to 5 depends on whether or not period or frequency is selected in CMD1. (Default: **1**)

0 None.

The following triggering information applies when the Number of Samples is  $-1$  and Trigger Type is 0:

- If Sample Time is less than or equal to 0.20 seconds, then a sample will be taken immediately after receiving the Sample and Trigger Setup command (CMD3). Subsequent samples will be taken immediately after a **Get(** or **Input "CBLGET"** instruction is received from the calculator.
- If Sample Time is greater than or equal to 0.25 seconds, then the first sample will be taken at the sample time after the Sample and Trigger Setup command is received.
- **1** Manual. Lets you manually start data collection by pressing TRIGGER.

Manual triggering (Trigger Type 1 or 6) is useful when you want to set up the CBL and then disconnect it from the calculator to collect the data. The CBL waits for you to press **TRIGGER** before starting data collection.

# **Trigger Type (Continued)**

For Trigger Types 2 through 5, data collection begins when the input signal changes with respect to Trigger Threshold values—from below to above the value for Trigger Types 2 or 4, and from above to below the value for Trigger Types 3 or 5.

The selected Trigger Type also specifies the edge polarity that is used during period and frequency measurements. Trigger Types 4 and 5 are used for measuring the waveform pulse-width between rising and falling edges (see page 72).

- 2 Rising edge to rising edge  $(+ +)$ .
- 3 Falling edge to falling edge  $(--)$ .
- 4 Rising edge to falling edge  $(+ -)$ .
- 5 Falling edge to rising edge  $(-+)$ .

**Note:** For Trigger Types 2 through 5, see also "Software Triggering" on page 71 or "Measuring Period and Frequency" on page 72.

6 Manual and Sample. Lets you collect one sample at a time each time  $TRIGGER$  is pressed. (Note that when Trigger Type is 6, the Sample Time parameter is ignored.)

1*nnnn* Digital *nibble* on Channel 21 (DIG IN), where n=0 or n=1 is the desired data value, and n=2–9 indicates a "do not care" for that bit. (Refer to Digitial Nibble in the Glossary, if necessary.)

> **Note:** This selection for Trigger Type automatically selects CH21 as the trigger channel regardless of the value entered for Trigger Channel (see below).

# **Trigger Channel**

This parameter lets you select the active channel that detects the selected trigger type (Trigger Type must be 2–5). This channel must have been selected in CMD1. (Default: **1**)

- 0 n/a
- **1** Triggers on CH1
- 2 Triggers on CH2
- 3 Triggers on CH3
- 21 Triggers on an external clock signal. This trigger can be one of two physical signals that is determined by the External Clock Source parameter (page 44).

# **Trigger Threshold**

This parameter defines the voltage level required from the input signal to begin triggering. It is also used to set the threshold for counting signal transitions when measuring period and frequency.

This parameter does not apply when:

- ¦ Operation 5 (Period) or 6 (Frequency) is not selected in CMD1, and Trigger Type is 0, 1, 6, or 1*nnnn*.
- External Clock is 0.

The table below shows valid Trigger Threshold values and other parameters required to use Trigger Threshold. (Default: see boldface text below.)

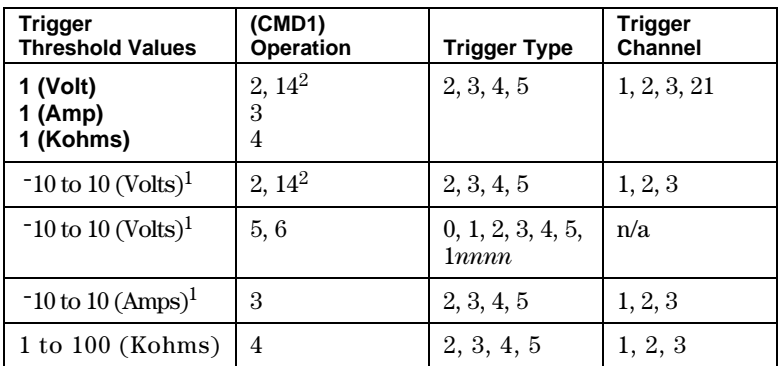

<sup>1</sup>Applies to CH1 and CH2 only.

<sup>2</sup>Operation 14 (0–5 Volts) applies only to software triggering.

**Note:** If there is a conflict between the value entered in Trigger Threshold and the operation selected in CMD1, you will get an E.36 error message (page 57).

There are two types of thresholds that can be set—hardware triggering and software triggering. (Refer to page 71 for additional information.)

# **Trigger Threshold (Continued)**

**Hardware Trigger Threshold:** Hardware triggering is selected by either of the following:

- Trigger Channel in CMD3 is set to 21 (DIG IN), and External Clock Source in CMD3 is set to 1.
- Operation 5 (Period) or 6 (Frequency) is selected in CMD1 and Trigger Type selected in CMD3 is 0, 1, 2, 3, 4, 5, or 1*nnnn* (Digital *nibble*). (Refer to pages 71–72.)

**Note:** Rising-edge polarity is selected automatically when Trigger Type is 0, 1, or 1*nnnn*.

**Software Trigger Threshold:** The threshold is a "software" value that is converted to an analog-to-digital converter value for determining the trigger event. Software triggering is selected by the following (all are required):

- ¦ Trigger Channel is set to 1, 2, or 3.
- $\cdot$  Trigger Type is set to 2, 3, 4, or 5.
- Period or Frequency operation is not selected.

**Note:** If an external clock is used with a software trigger, the hardware threshold for External Clock Source = 1 is set to 1 Volt.

#### **Prestore Data Percentage (%)**

This parameter selects the percentage of the number of samples to collect before the trigger condition is met. (Default: **0**) (Refer to "Triggering with Prestore Reference Information" in Appendix A.)

**0**–100 Percentage (integer value) of samples to collect.

For example, a prestore data value of 10 results in 10% of the data being collected before triggering and 90% of the data being collected after triggering.

**Note:** This parameter is ignored if Post-Processing is 3 (Statistics) in CMD1.

# **External Clock Source**

This parameter lets you select one of two physical sources to be used as a clock or trigger signal. It is used only when an external clock is specified when you set the Sample Time parameter to zero (see page 39), or when you set the Trigger Channel to 21 (see page 41). (Default: **0**)

- **0** Selects the signal on the External Clock-In line of Channel 21 (DIG IN). This input is a 0–5 Volt logic input with a threshold near one-half battery voltage. The polarity of the clock edge or trigger transition is established by the Trigger Type parameter that you select.
- 1 Selects the signal on the Vin line of CH1. This input is  $a \pm 10$  Volt analog input. The threshold can be set to one of seven levels in this range by the value of the Trigger Threshold parameter (see page 71). The polarity of the clock edge or trigger transition is established by the Trigger Type parameter that you select.

**Note:** To ensure that samples are only taken at external clock events, Trigger Channel 21 (CH21) should normally be selected when using an external clock source.

# **Record Time**

This parameter lets you specify whether CBL records absolute or relative time during data collection. (Default: **0**)

- **0** None. No time value is recorded.
- 1 Absolute. Records the actual time in seconds from the start of data collection.
- 2 Relative. Records the time in seconds between samples.

If any derivatives are requested (Post-processing set to 1 or 2 in CMD1), relative record time is automatically turned on.

**Note:** Record Time will not operate when the Number of Samples parameter in Sample and Trigger Setup (CMD3) is  $-1$  (for real-time display of collected data).

When the Sample Time parameter specified in CMD3 is greater than or equal to 0.25 seconds, the absolute record time for the first sample will be about 0.013 seconds longer than the Sample Time that you specify for points stored after the trigger point.

# **Record Time (Continued)**

The absolute record time for the first sample is zero for manual triggered nonprestore samples. It is approximately equal to the sample time for most other conditions. If an external clock is used, it will be the time between the CMD3 (Sample and Trigger) and the first external clock.

The resolution for Record Time is shown by the table below.

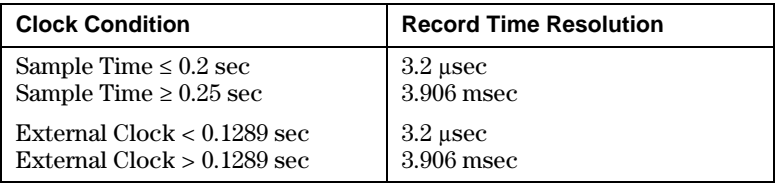

### **Filter**

This parameter lets you select one of six numeric filtering algorithms to remove noise from collected data and derivatives. 1 to 4 selects among Savitzky-Golay fourth-order filters with varying numbers of points. 5 and 6 select median pruning filters designed to remove outlying values. (Default: **0**)

- **0** Selects no noise filtering
- 1–6 Selects one of six filtering algorithms:
	- 1 5-point Savitzky-Golay (S-G) smoothing (applies only to derivatives)
	- 2 9-point (S-G) smoothing
	- 3 17-point (S-G) smoothing
	- 4 29-point (S-G) smoothing
	- 5 3-point median pruning filter
	- 6 5-point median pruning filter

Collected data before and after the range of data that is filtered is assumed to be equal to the first and last data point, respectively. This "end effect" affects the filtered data at the beginning and end of the data range for  $(n-1)/2$  points, where *n* is the number of points in the filter.

# **Filter (Continued)**

**Note:** If CH31 or Statistics is requested, or when the Number of Samples parameter in Sample and Trigger Setup (CMD3) is  $-1$  (for real-time display of collected data), the default (no filtering) is used.

# **Examples: Sample and Trigger Setup Instruction**

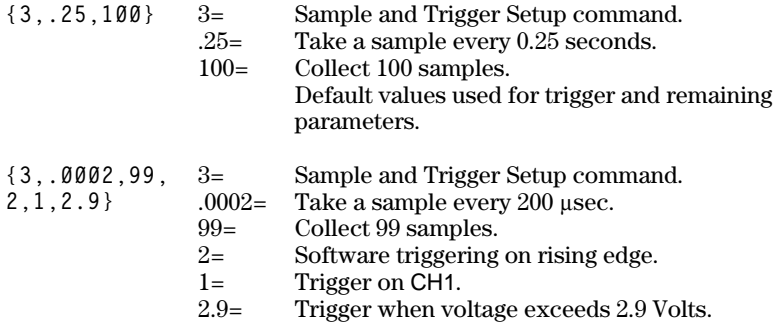

## **CMD4 Operations**

CMD4 sets up parameters to convert collected data to specific units such as Newtons or degrees Celsius by specifying equation type, equation order, and constants. The first element in the list must be a 4 to designate CMD4.

#### **List Syntax**

{4,*equation\_number,equation\_type,equation\_order,constant, units\_display*}

#### **Equation Number**

This parameter selects the equation number in which to load the conversion equation. Equations have a fixed relationship to the channels. EQ1 corresponds to CH1, EQ2 corresponds to CH2, etc. (Default: **0**)

- **0** Clears all equations\*
- 1 Selects EQ1 (for CH1)
- 2 Selects EQ2 (for CH2)
- 3 Selects EQ3 (for CH3)
- 4 Selects EQ4 (for SONIC)
- \* Conversion Equation is still enabled if selected in CMD1 and the EQ indicator in the display remains on.

**Note:** To use equations defined by this command, the Conversion Equation parameter in CMD1 must be set to 1.

#### **Equation Type**

This parameter specifies the type of equation to use for the conversion. (Default: **0**)

- **0** Clears the above selected equation\*
- 6 Modified logarithmic
- 7 Exponential

9 Geometric

- 8 Modified exponential
- 2 Mixed Polynomial
- 3 Power

1 Polynomial

4 Modified power 5 Logarithmic

- 10 Modified geometric 11 Reciprocal logarithmic
- - 12 Steinhart-Hart model
- \* Conversion Equation is still enabled if selected in CMD1 and the EQ indicator in the display remains on.

**Note:** Refer to "Conversion Equation Reference Information" in Appendix A.

# **Equation Order**

This parameter lets you specify the equation order (*m,n*) for equation types 1 and 2 to use in the conversion equation. There will be 0, 1, or 2 integers required here depending on the presence of *m* and/or *n* in the equation.

- 1 Use one integer when  $n>0$ ,  $m=0$  as in Equation Type 1  $(n=1-9)$ .
- 2 Use two integers when  $m>0$ ,  $n>0$  as in Equation Type 2. The first integer is  $m(0-4)$ , the second integer is  $n(0-4)$ , and  $m+n>0$ (*m* and *n* cannot both be 0).

**Note:** For Equation Types 3–12, there is no Equation Order field. The next field after Equation Type is Constants.

# **Constants**

This parameter lets you specify the constant values to use in the conversion equation. The number of constants is determined by the Equation Order parameter for Equation Types 1 and 2.

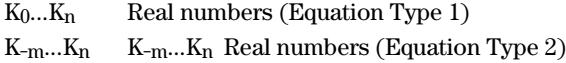

### **Units Display**

This parameter lets you specify the type of units to show in Section 5 of the display (page 14) following the conversion. (Default: **0**)

- **0** None
- 1 Display °F to show units in degrees Fahrenheit
- 2 Display °C to show units in degrees Celsius
- 3 Display K to show units in Kelvin

#### **Example: Conversion Equation Setup Instruction**

Assume your experiment is measuring the resistance of a Cadmium Sulfide (CdS) photoresistor in which the relationship between I (illuminance in Lux) and R (resistance in Kohms) is approximated by the equation I =  $2750R^{-1.3}$ .

This equation is a Type 3 equation, power,  $\mathrm{K}_0\mathrm{X}^{(\mathrm{K}_1\mathrm{)}}$ , where  $\mathrm{K}_0$  = 2750 and  $K_1 = -1.3$ .

{4,1,3,2750,  $-1.3$ 4= Conversion Equation Setup command. 1= Set up equation 1 (for CH1). 3= Set equation type to Power.  $2750$ ,  $-1.3=$  Set constants. Set  $K_0=2750$ Set  $K_1 = -1.3$ 

# **CMD5 Operations**

CMD5 lets you select the channel number, and raw collected or processed data retrieved by a calculator. It also lets you select the number of elements for list and matrix samples retrieved by the calculator. The first element in the list must be a 5 to designate CMD5.

# **List Syntax**

{5,*channel,data\_select,data\_begin,data\_end*}

**Note:** CMD5 parameters are ignored if the Data Type parameter is 3 (picture) in CMD2.

# **Channel Select**

This parameter lets you select the channel from which to retrieve data into the calculator. (Default: **0**)

- **0** Selects the lowest active channel
- 1 CH1 (analog channel)
- 2 CH2 (analog channel)
- 3 CH3 (analog channel)
- 11 SONIC (ultrasonic channel)
- 21 DIG IN (digital input channel)
- $-1$ Selects the recorded time selected in CMD3

**Note:** If this parameter is  $-1$ , you must have also selected Record Time (absolute or relative) in CMD3; otherwise, you will get an E.52 error message (page 57).

If absolute record time is selected in CMD3, the time returned to a calculator is relative to the sample collected just prior to the first sample. For example, if the Data Begin parameter is set to 100, the recorded time retrieved will be relative to the recorded time of the 99th sample.

The CBL only stores the relative record time and computes the absolute time as each list or matrix is requested. If you need absolute time with respect to some other point for your application (such as the first collected sample), you can retrieve the relative time and compute the absolute time on the calculator.

# **Data Select**

This parameter lets you select which data to return to the calculator. (Default: **0**)

- **0** Retrieve raw collected data (filtered if filter is on)
- 1 *d*/*dt* (filtered if filter is on)
- 2  $d^2/dt^2$  (filtered if filter is on)
- 3 Raw collected data (ignore filter setting)
- 4 d/dt (ignore filter setting)
- 5  $d^2/dt^2$  (ignore filter setting)

If filtering is selected in CMD3, options 3, 4, and 5 allow you to retrieve unfiltered data, if desired. When one of these options is selected, subsequent **GET(**, **GET**, or **Input "CBLGET"** instructions continue to retrieve unfiltered data until Data Select is set to a value (0–2), which retrieves filtered data.

Likewise, when Data Select is 0, 1, or 2, successive **GET(**, **GET**, or **Input** "**CBLGET**" instructions cycle through raw collected data,  $d/dt$ , and  $d^2/dt^2$ to retrieve filtered data to the calculator.

**Note:** To retrieve  $d/dt$ ,  $d^2/dt^2$ , or Statistics you must have also selected  $d/dt$ ,  $d^2/dt^2$ , or Statistics post-processing in CMD1; otherwise, you will get an E.53 error message (page 57).

## **Data Begin**

This parameter lets you select the first sample number to return in a list or matrix to a calculator. (Default: **1**)

**1**–512 Starting sample number

# **Data End**

This parameter selects the last sample number to return in a list or matrix to a calculator. It must be greater than or equal to the parameter selected for Data Begin. (If Data End is zero, the last sample is selected.) (Default: **0**)

**0**–512 Ending sample number

If no Data End is specified and the data set has more than 99 samples, Data End is set to 99 for a list or 255 for a matrix.

If the number of elements is greater than 99 for a list or 255 for a matrix, Data End is set to Data Begin plus 99 or 255.

# **Examples: Data Range Setup Instruction**

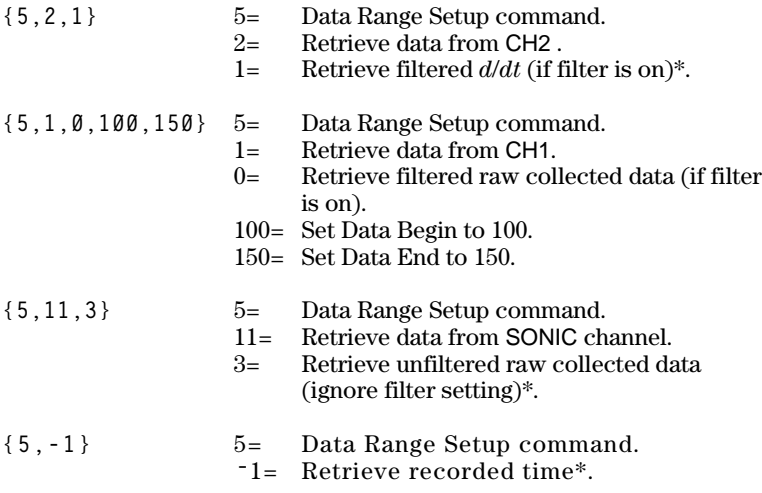

\* Retrieves data from the first to the last sample.

# **CMD6 Operations**

CMD6 sets up the CBL to use CH1 or the SONIC channel as a multimeter. Multimeter mode only works on one of these two channels at a time. The first element in the list must be a 6 to designate CMD6.

# **List Syntax**

{6*,set\_reset,operation*}

**Note:** Pressing **MODE** lets you use the CBL in Multimeter mode as a stand-alone device without requiring setup commands from the calculator.

### **Set/Reset**

This parameter lets you set or reset the Multimeter mode. (Default: **1**)

- $\Omega$ Restore to Communications mode
- **1** Set to Multimeter mode

When the CBL is in the Multimeter mode:

- CMD6 is the only supported command.
- ¦ Active channel defaults to CH1.
- Sample time defaults to 0.5 seconds.
- Trigger defaults to 1 Volt on the rising  $(++)$  edge with the corresponding default trigger threshold for period and frequency.
- Result of the sample is displayed, but is not available for retrieval by a calculator. This prevents overwriting collected data from Communications mode.

# **Operation**

This parameter selects the multimeter operation to measure. (Default: **1**)

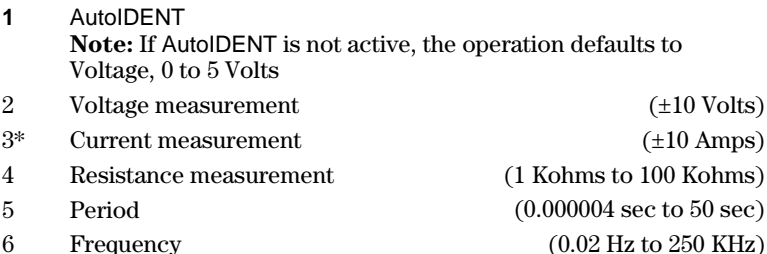

- 7\*\* Meters
- 8\*\* Feet

\* Based on voltage conversion on Vin of  $1V = 1A$ .

\*\*Meters or feet apply only to the ultrasonic channel.

#### **Multimeter Mode Setup Instruction Examples**

This example collects one data sample on CH1. Voltage is measured and displayed on the CBL.

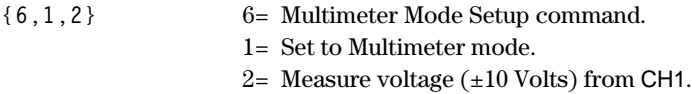

This example sets up the CBL according to the AutoIDENT resistance sensed. With the TI temperature probe connected to CH1, resistance is measured and converted to temperature in ºC.

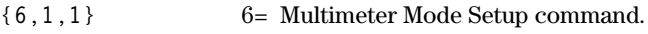

1= Set to Multimeter mode.

1= AutoIDENT.

# **CMD7 Operations**

CMD7 creates a data list of CBL status information, which can then be sent to a calculator. The only element in the list is a 7.

## **List Syntax**

{7}

# **Request Status**

This command creates a list showing system status and sets up the CBL to clear any displayed error messages. The following items are created in the list:

- Device code: 1 (device code identifier)
- Last error code: 0–99 (0=no errors)
- AutoIDENT resistance values for CH1, CH2, CH3, and CH11 in Kohms  $(999$  Kohms = open)
- List of all active channels

To create a list showing the system status of the CBL and to clear any error messages, send a CMD7, and then retrieve the list. Any error condition except POS (Power-on Short, page 57) is cleared, when the list is retrieved.

**Note:** If an error condition exists, the CBL will not respond to calculator commands (except CMD0 or CMD7) until the error condition is cleared. Pressing **ON/HALT** or sending an All Clear command (CMD0) also clears any error condition and displayed error message.

# **Request Status Example**

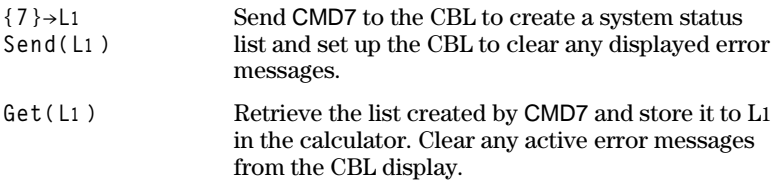

**Note:** The list created by CMD7 is available for retrieving into a calculator until the next command invalidates the list. Therefore, you should retrieve this list immediately following a Request Status command.

**This appendix contains reference information about displayed error codes, TI probes and connectors, conversion equations, and other reference information.**

## **[Contents](#page-2-0)**

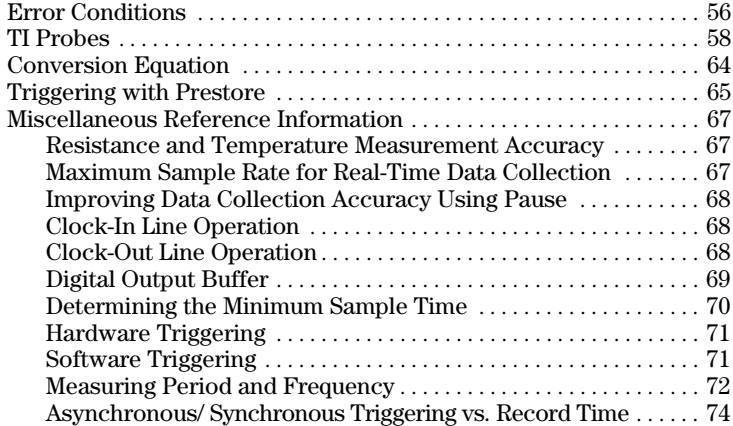

# **Error and Status Messages**

When the CBL detects an error, it displays a coded error message from E.05 to E.63. In most cases, the first digit denotes the command in which the error occurred; the second digit denotes the parameter number where the error occurred.

Pressing **ON/HALT** or sending a CMD0 clears any error condition and displayed error message on the CBL. The error condition must be cleared before the CBL will respond to calculator commands.

<span id="page-55-0"></span>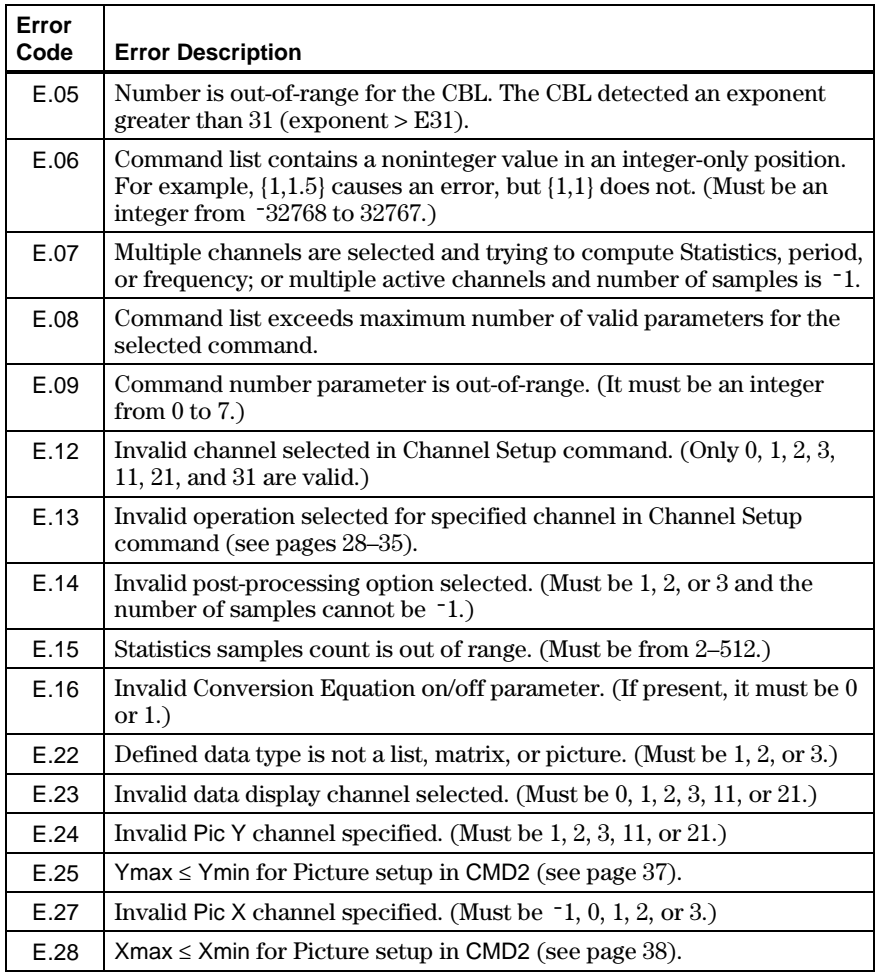

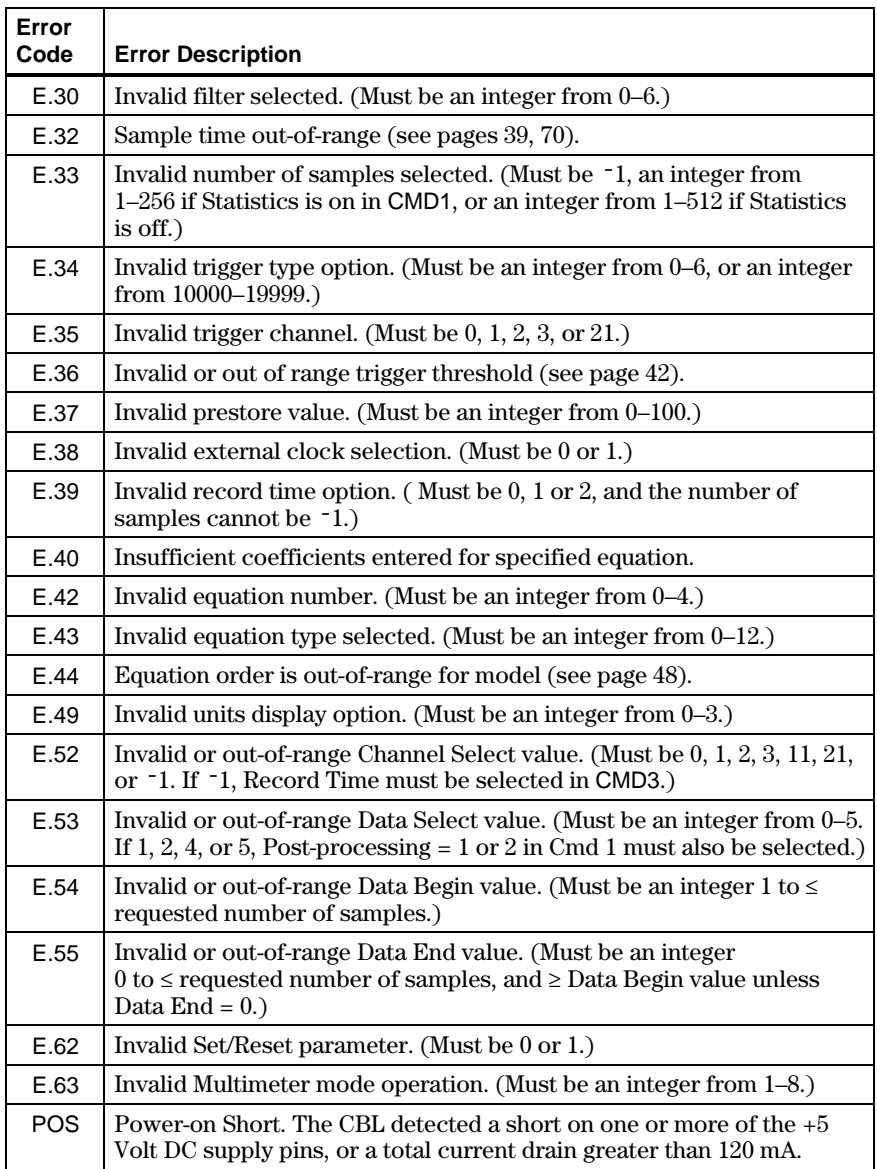

# **About the Light Probe**

The TI light probe uses a phototransistor to measure irradiance. The units of irradiance are milliwatts or microwatts per square centimeter. The light probe's output is a voltage that is linearly proportional to the amount of irradiance it senses. The range of light over which the probe is sensitive is  $10\mu\text{W/cm}^2$  to  $1\text{mW/cm}^2$ .

The AutoIDENT resistor in the probe causes the CBL software to automatically convert the measured voltage to  $mW/cm<sup>2</sup>$  units. The probe is direction dependent and achieves the highest output when the end of the probe is pointed directly at the light source.

The light probe is sensitive in the visible and near-infrared (IR) light range. This means you can use it with IR emitting diodes as well as all visible light sources. The light probe is designed to work in air only—it is not waterproof.

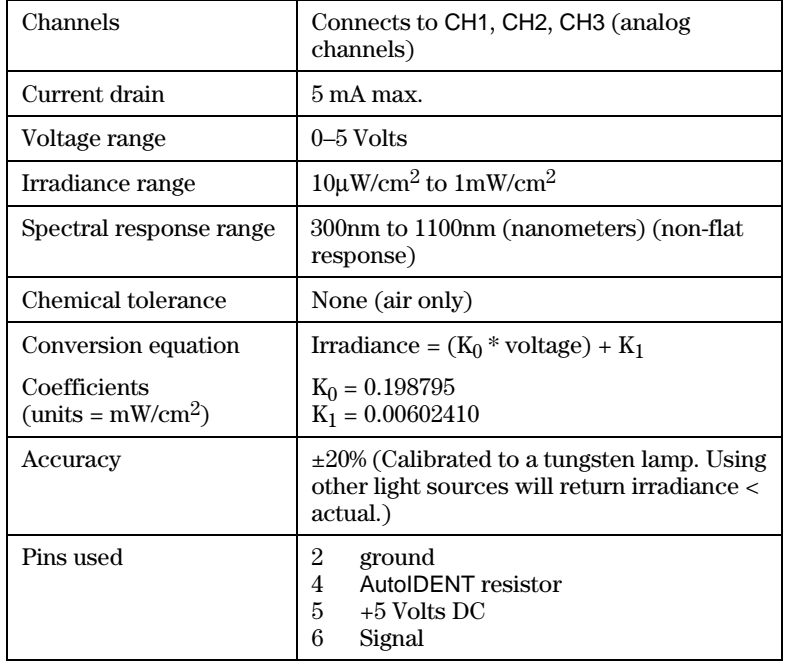

# <span id="page-57-0"></span>**Light Probe Specifications**

## **About the Temperature Probe**

The TI temperature probe uses a thermistor to measure temperature. The units are in degrees Celsius. The thermistor is a variable resistor whose resistance decreases nonlinearly with increasing temperature. The *best-fit* approximation to this nonlinear characteristic is the Steinhart-Hart equation (refer to the table below).

At 25°C, the resistance is 20 Kohms and the sensitivity is approximately 4.3% per °C. The CBL measures the thermistor as a resistance. The AutoIDENT resistor contained in the probe causes the CBL software to automatically convert the measured resistance to °C. The temperature probe is sensitive between  $-20^{\circ}$ C to  $+125^{\circ}$ C. It is water resistant, but do not leave it in water for more than 24 hours.

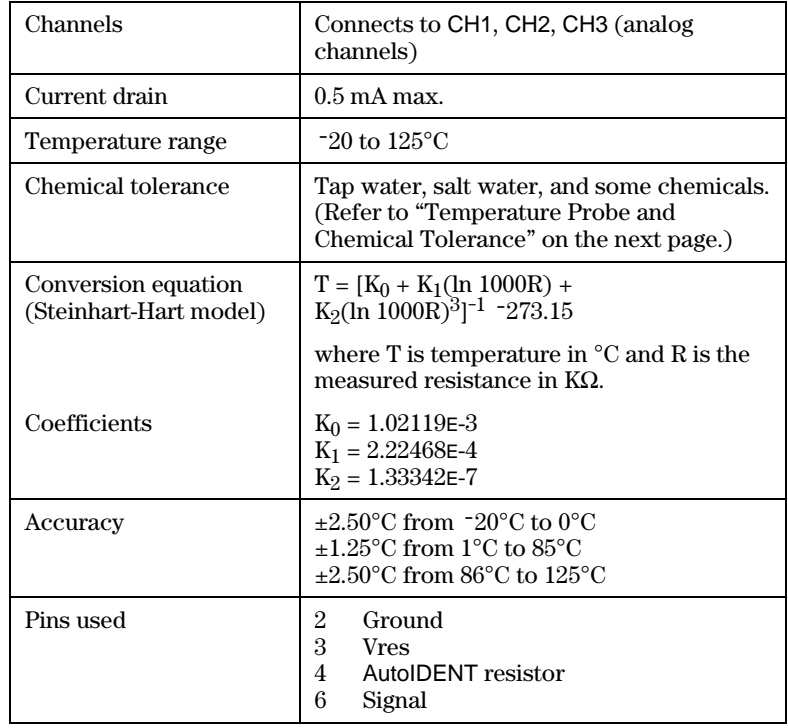

### **Temperature Probe Specifications**

# **Temperature Resolution**

Temperature resolution on the CBL is represented by the chart shown below. For example, the resolution at  $-20^{\circ}\text{C}$  is about 0.29, at 0°C about 0.15, at 20ºC about 0.1, and at 70ºC about 0.2.

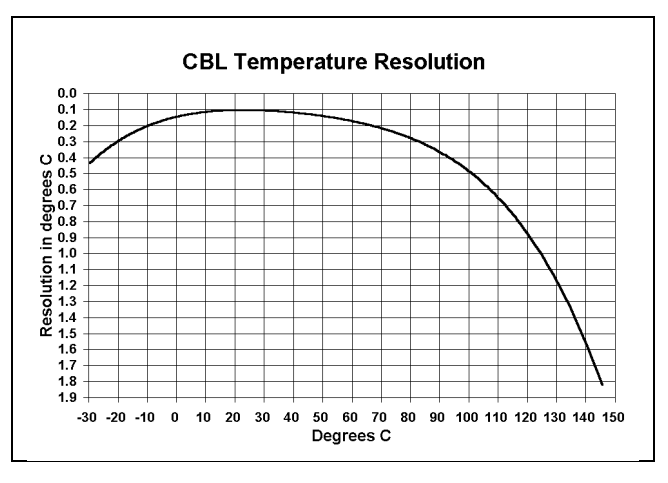

### **Temperature Probe and Chemical Tolerance**

The TI temperature probe was tested with chemicals at room temperature and at the chemical's boiling temperature. The probe was tested with each chemical for 12 hours.

The chemicals listed below did not have any adverse affect on the temperature probe during the testing period and are approved for use with this probe.

- Bleach (5.25% NaHClO)
- Calcium Chloride, CaCl<sub>2</sub> (10 g in 100 ml of water)
- Calcium Oxide, CaO (10 g in 100 ml of water)
- Cyclohexane,  $C_6H_{12}$  (100%)
- De-ionized Water (100%)
- Hydrochloric Acid, HCl (1M)
- Hydrofluoric Acid, HF (49%)
- Isopropanol, (100%)
- Magnesium Oxide, MgO (1g in 100 ml of 1M HCl)
- Potassium Iodide, KI (10 g in 100 ml of water)
- ¦ Sodium Hydroxide, NaOH (2M)

**Note:** Texas Instruments does not assume any responsibility for damage, alteration, or any other defect caused to temperature probes subjected to chemicals that are not on this list.

# **About the Voltage Probe**

The TI voltage probe is a generic probe that you can use to read any voltage between ±10 Volts. The AutoIDENT resistor contained in the probe causes the CBL software to automatically measure voltage. No conversion equation is loaded. The black hook should be connected to ground and the red hook to the signal voltage.

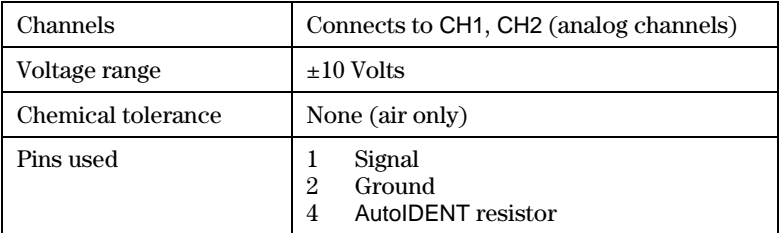

**Note:** It is very important that the ground connections of the analog inputs are never connected to different potentials. These ground connections are all in common. Connecting the grounds to different potentials may damage the CBL.

# **AutoIDENT Probes**

The CBL contains provisions for the AutoIDENT probe resistor values listed below. A Conversion Equation is loaded automatically for some of the AutoIDENT values.

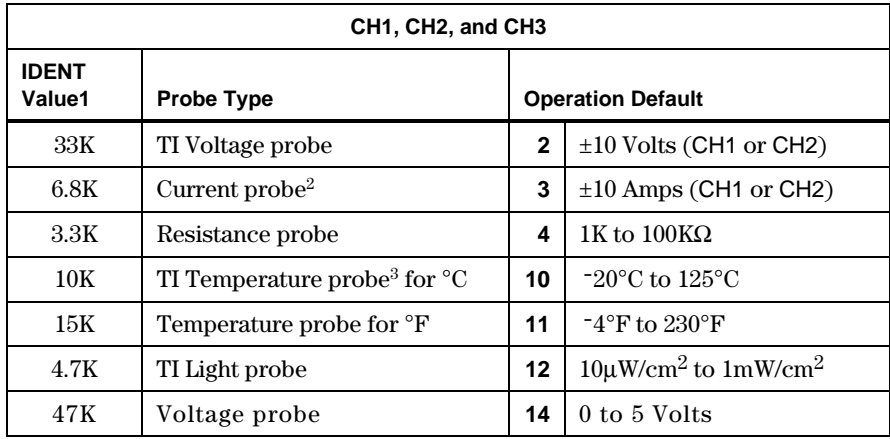

<sup>1</sup> IDENT values are resistance values in ohms (tolerance  $\pm 5\%$ ).

<sup>2</sup> Operation 3 is a mathematical conversion of voltage to a current reading  $(1V=1A)$ . There is no circuitry inside the CBL to convert current to voltage; this must be done in the external probe.

<sup>3</sup> Default value for the TI Temperature probe is °C.

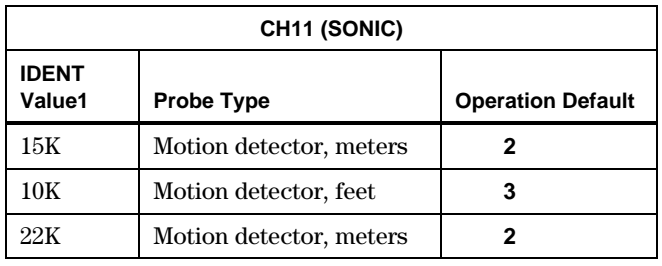

### **AutoIDENT Probes (Continued)**

<sup>1</sup> IDENT values are resistance values in ohms (tolerance  $\pm 5\%$ ).

### **Designing Custom Probes**

To connect custom-designed probes or other circuits to the analog input channels, the digital input channel, or the digital output channel on the CBL, you can purchase an analog probe kit, or a digital probe kit from TI or its Instructional Dealers. (Refer to page 87 for ordering information.)

Each probe kit includes a four-foot length of telephone cable and a connector attached to one end. The other end of the cable is not terminated.

Be very careful when designing a custom probe or circuit. For more accurate operation, do not connect pins 1 and 6 together on the analog input channels. Pin 1 on the British Telecom-style connector is the pin farthest from the release lever as shown on the figure at the right.

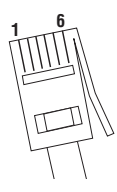

If you design a resistance-type probe, connect pin 3 (Vres) to pin 6 (Vin-low) (refer to "Connector Pinouts" on the next page). Connect the resistance to be measured from the junction of these pins to pin 2 (Gnd). The resistance range for useful measurements is limited from approximately 1 Kohms to 100 Kohms.

When the Operation parameter in CMD1 (page 28) is set to 2, 3, 5 or 6, the data is measured on the Vin pin (pin 1). The data for Operations 1, 4, 10, 11, 12, and 14 is measured on the Vin-low pin (pin 6).

**Note:** The most current that can be drained from all three analog channels is 120 mA. Power to the channels is shut off when the total current drain out of the channels reaches 120 mA. A POS (power-on short) error message is displayed (page 57).

# **Connector Pinouts**

The connectors on the probes used on the CBL are 6-pin, British Telecom-style connectors.

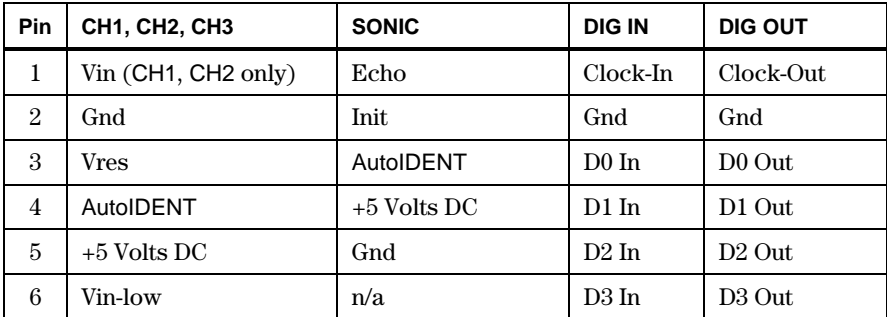

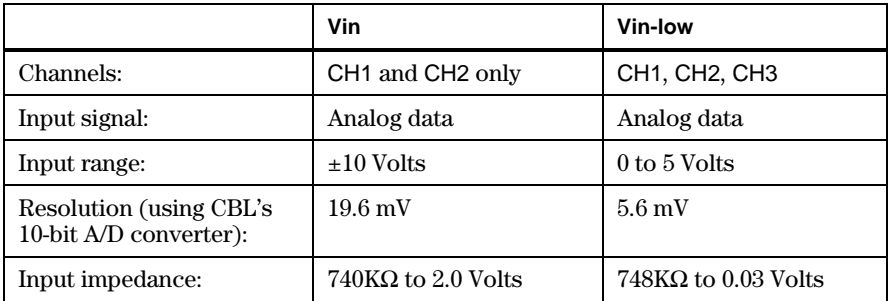

**Note:** Due to a floating internal reference voltage, it is normal for the CBL to measure about 30 mV (Vin-low) or 2.0 Volts (Vin) when no input is connected.

- ¦ **Vres:** Output reference voltage from the CBL through a 15 Kohm resistor. When using this feature, Vres should be tied to Vin-low and the value to be measured should be connected between Vin-low and Gnd.
- **Gnd:** Ground (common for all channels).
- AutoIDENT: AutoIDENT probe detection data input. (AutoIDENT resistor connected from pin 4 to ground.)
- ¦ **Echo:** Ultrasonic motion detector input.
- **Init:** Distance initialization signal
- ¦ **Clock-In:** External digital input clock.
- **D0 In to D3 In:** Input pins for digital input pulses.
- ¦ **Clock-Out:** Digital output clock.
- **D0 Out to D3 Out:** Output pins for digital output pulses (refer to the example on page 69).

## **CMD4 Type, Form, and Restrictions**

The conversion equations listed in CMD4 (page 47) have certain computational limitations. In particular, some operations are not defined for negative arguments.

The overall accuracy of the CBL does not guarantee that a precisely zero volt input will not be read as a slightly negative number. Therefore, if you are using a conversion equation that has this limitation, use input voltages with minimum values above zero.

If an equation encounters an error, e.g., division by zero or a power of a negative number, that operation causes an overflow value (9.9E31) to be carried in the computation. The end result will likely be a very large value. This allows the sampling process to continue without interruption, but extremely large results (9.9E99) should be interpreted as an indication that the restrictions listed below have been violated.

<span id="page-63-0"></span>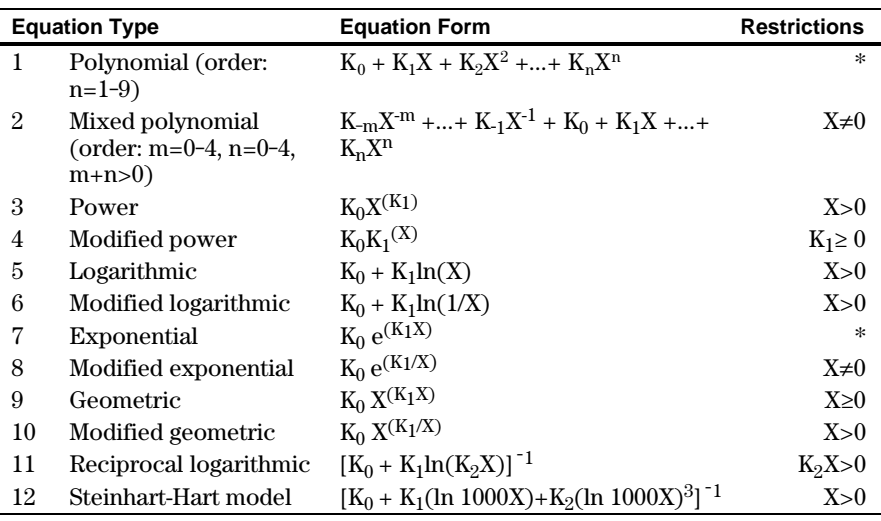

\*No restrictions other than overflow.

# **Trigger Location Point**

When a trigger and a nonzero prestore percentage are used, it may not be obvious where the trigger point occurred. The following will help you determine the precise location of the trigger point.

<span id="page-64-0"></span>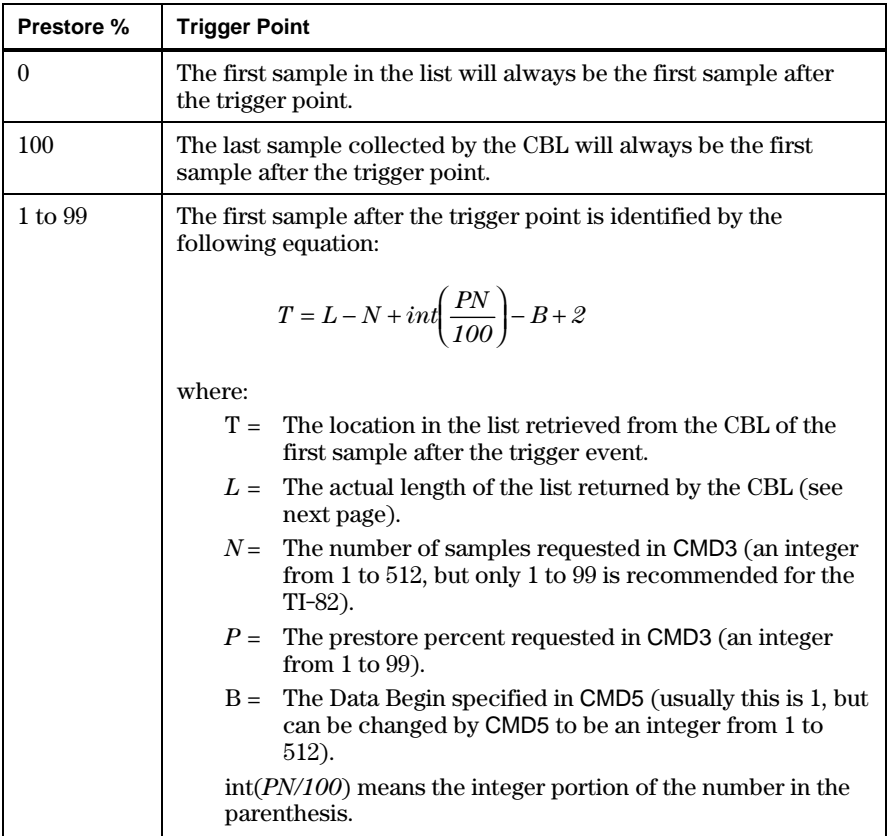

#### **How It Works**

Due to sampling times and the input signal, the first sample after the trigger point may not occur at the exact trigger point. The sample taken could be up to one sample time after the trigger point.

If a nonzero prestore is requested, the length of the list returned by the CBL may not equal the number of samples requested. The CBL guarantees that the number of poststore points derived from the prestore parameter will always be taken; however, the number of prestore points varies depending on the timing of CMD3 and the occurrence of the trigger event. There may not be enough time between these two events to collect all the prestore samples requested.

Because the some calculators, such as the TI-82, only returns lists up to 99 elements, determining the actual length of the list collected by the CBL is difficult unless the number of samples requested is 99 or less. If CMD5 is used to change the data range, the *T* computed on the previous page could be outside the list retrieved from the CBL.

## <span id="page-66-0"></span>**Resistance and Temperature Measurement Accuracy**

To obtain accurate resistance measurements, when data is collected for several minutes, use an external power adapter.

The CBL uses the battery voltage as a reference when you are measuring resistance to take temperature readings. The voltage is measured at the beginning of sampling and used until sampling is complete (DONE indicator is lit on the display).

The accuracy of your collected data will be affected if there is any change in the battery voltage during data collection. The external power adapter will maintain a constant voltage level for the CBL.

**Note:** Do not connect an external power adapter to the CBL when the SAMPLING indicator is lit on the CBL display. This would change the operating voltage during the measurement and affect the accuracy of the collected data.

### **Maximum Sample Rate for Real-Time Data Collection**

For real-time display of collected data, the Number of Samples parameter is set to  $-1$  (see "Number of Samples" on page 40). The maximum sample rate is then, in part, determined by the speed of execution of the calculator program. The maximum rate using various calculators will be about 10–14 points per second (0.1–0.07 seconds between samples).

Refer to the *CBL*<sup>™</sup>-*Compatible Calculators Guidebook* or the TI web site at **www.ti.com/calc/docs/sgraph** for information specific to your calculator.

**Note:** In the case of real-time data collection, any value entered for the Sample Time parameter that is less than or equal to 0.20 causes the CBL to collect data at this maximum rate.

## **Improving Data Collection Accuracy Using Pause**

When the sample time specified in CMD3 is faster than 0.003 seconds, sample events can be affected by the CBL having to respond to a **Get(**, **GET** or **Input "CBLGET"** instruction from a calculator.

If Record Time is on, discrepancies will be found in the collected data. This is because the CBL is actively communicating with the calculator when a **Get(**, **GET**, or **Input "CBLGET"** instruction is executed immediately after receiving a **Send(**, **Send {**, or **Outpt("CBLSEND"** instruction that contains a CMD3.

To ensure that valid sampling and triggering occurs, you should put a **Pause** instruction immediately after a **Send(**, **Send {** or **Outpt("CBLSEND"** instruction when the **Send(**, **Send {** or **Outpt("CBLSEND"** instruction contains a CMD3. When sampling is complete (DONE indicator is on), press **ENTER** on the calculator to execute the next instruction of the program.

#### <span id="page-67-0"></span>**Clock-In Line Operation**

A low-going pulse (5–0 Volts) on the External Clock-In line (part of the DIG IN channel) is used for an external clock. This signal is only recognized as a sample clock when the Sample Time and External Clock Source parameters in CMD3 are both set to zero.

Data from the DIG IN channel may be read based on the internal sampling clock, and does not require the use of the External Clock-In line. Conversely, the External Clock-In line can be used to control the sampling time for signals on the other channels.

#### **Clock-Out Line Operation**

At each sample time, the External Clock-Out line (part of the DIG OUT channel) goes low for about 3 microseconds. The digital output lines change to the next value and are valid when the External Clock-Out line returns high.

The Clock-Out line provides the low-going 3-microsecond pulse on all sample events (not just the events associated with DIG OUT operation), except for certain conditions when the sample time is less than 0.00020 seconds. This allows the signal to be used to "slave" additional CBLs by connecting to their external Clock-In lines. However, care should be taken to make sure circuits connected to the DIG OUT channel are not confused by these clock pulses if other channels are actively sampled.

## **Digital Output Buffer**

The Digital Output Buffer (DOB) is a circular buffer that contains up to 22 data elements. The output from the DOB is a 4-bit (TTL 0–5 Volts) digital *nibble* (refer to "Digitial Nibble" in the Glossary, if necessary) for each data element. For example, 0 = 0000, 1=0001, 2=0010, 10=1010, 15=1111. One digital nibble appears at DIG OUT on the D0–D3 lines at each sample time. (Refer to the diagram below.)

<span id="page-68-0"></span>The drive (output current) capability for *nibble* data and the clock is shown by the following:

- $V_{\text{output-high}} > 3.98 \text{ Volts } @$  I<sub>output-high</sub>  $>$  -6ma (negative current flow out of the CBL)
- $V_{\text{output-low}} < 0.26$  Volts @  $I_{\text{output-low}} < 6$ ma (positive current flow into the CBL port)

The number of times that the DOB outputs the contents of the buffer depends on the number of data elements defined in CMD1 and the number of samples defined in CMD3.

### **Digital Output Buffer Example**

CMD1 list is {1,31,5,1,2,3,4,5}, where: CMD3 list is {3,1,100}, where: 1=Channel Setup. 31=DIG OUT. 5=Five data elements. 1=0001 (digital nibble). 2=0010 (digital nibble). 3=0011 (digital nibble). 4=0100 (digital nibble). 5=0101 (digital nibble). 3=Sample and Trigger Setup. 1=One second sample time. 100=One hundred samples. (Trigger Type defaults to manual triggering.)

The DOB outputs pulses that correspond to the five digital *nibbles* (1234512345...12345 etc.). This sequence is repeated 20 times (100 samples/5 data elements) to the DIG OUT channel. The diagram below shows a portion of this output for the first five data elements.

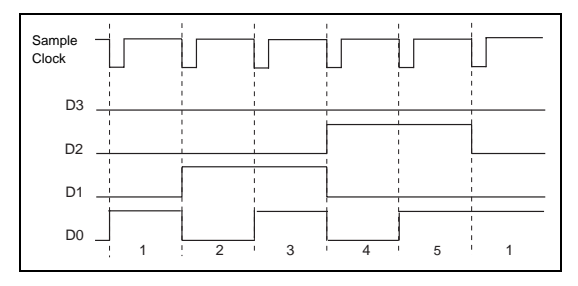

# **Determining the Minimum Sample Time**

Different minimum sample times apply depending on what is currently active on the CBL. Several conditions that affect minimum sample times are: number of active channels, what is being measured, status of record time, Statistics post-processing, etc.

For the table below, the following rules apply:

- For conditions 1–4, the largest sample time applies regardless of how many other conditions are active.
- For conditions 5–7, and no condition 1 through 4 active, add the minimum sample time for each active item.

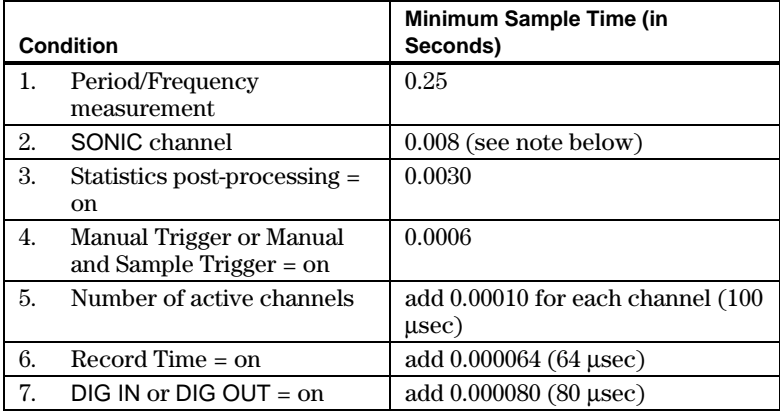

#### <span id="page-69-0"></span>**Minimum Sample Time Examples**

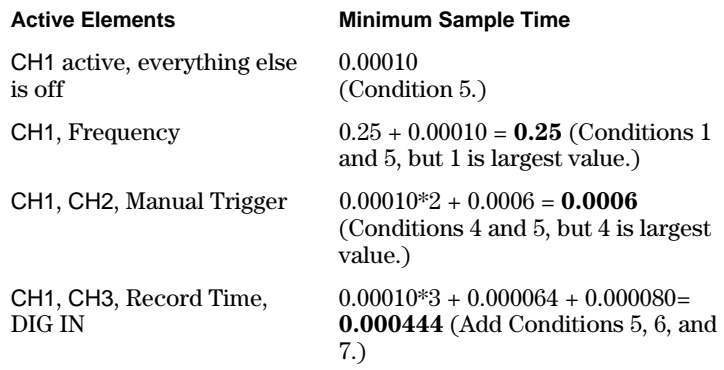

**Note:** The actual minimum sample time for the SONIC channel is dependent on the motion detector that you use. Consult your motion detector documentation for actual minimum sample time allowed.

# **Hardware Triggering**

When you set hardware triggering to trigger on a specific voltage, the CBL selects one of seven voltage levels as the trigger point. These voltage levels are established by the Trigger Threshold parameter and are shown in the table below.

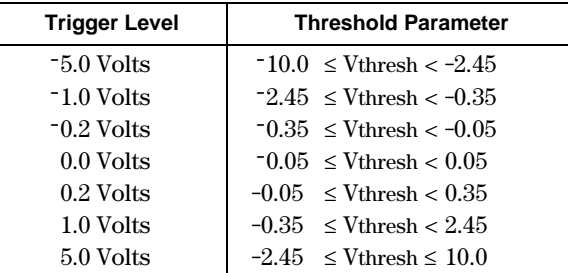

# <span id="page-70-0"></span>**Software Triggering**

When you select software triggering, data collection begins on either the rising edge or falling edge of the signal (see figure below) depending on the Trigger Type and Trigger Threshold selected. Note that Trigger Types 2 and 4, and 3 and 5 start triggering on the same edge.

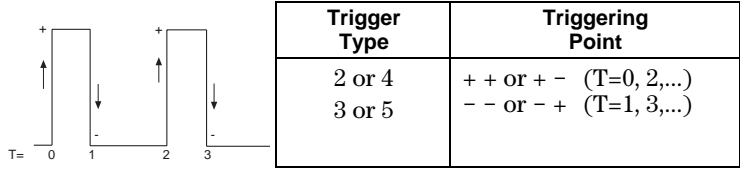

# **Measuring Period and Frequency**

Period and frequency apply only to CH1 and only CH1 can be active if Operation is set to 5 (Period) or 6 (Frequency). Period and frequency are measured on Vin pin (pin 1) of CH1. Period and frequency measurements always use the hardware threshold.

The CBL measures period and frequency by counting edges for 0.25 seconds, or measuring the time between the selected edges for one period—whichever is larger (see figure below). If a significant number of edges are counted during the 0.25-second period, the count is used to compute both period and frequency; otherwise, the period and frequency are computed from the time interval for one period.

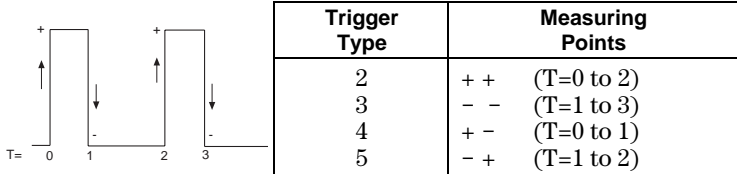

<span id="page-71-0"></span>The crossover point between the two computations is about 600 Hz. Because there can be a one-count uncertainty during the 0.25-second period, the accuracy around 600 Hz is approximately  $\pm 4$  Hz (about 0.7%). The resolution of the timer measuring the time between edges is 6.4 microseconds; therefore, the percentage accuracy improves for frequencies above and below 600 Hz.

If the CBL is set up using CMD3 to make multiple measurements at a particular sample time, the CBL waits for the sample time that you specified *after* it completes the current measurement. It then initiates the next cycle of period/frequency measurement. The minimum sampling time for period and frequency is 0.25 seconds.

**Note:** Period and frequency measurements using Trigger Type 4 or 5 are only possible on nonrepetitive signals or on repetitive signals that are less then 600 Hz. This is because at 600 Hz, the edge counts will prevail.
## **Measuring Period and Frequency (continued)**

The parameters shown in this table are used when measuring period or frequency.

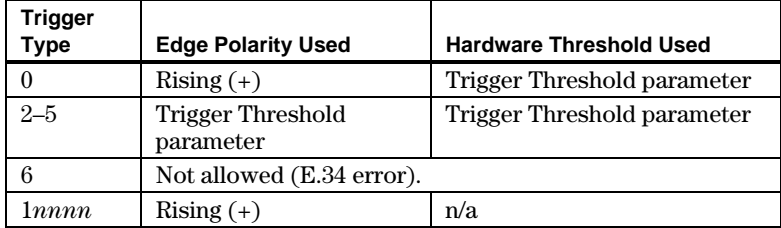

### **Example: Measuring Frequency**

Assume a frequency measurement is requested on CH1, and 20 measurements are desired at a 500-millisecond sample time. The following commands would set up the CBL for this example:

 ${3, .5, 20, 2, 0, 1}$ 

where: 3=Sample and Trigger setup command; .5=Sample time of 0.5 seconds; 20=Number of samples to take; 2=Trigger from rising edge to rising edge for frequency; 0=Trigger channel not applicable; 1=Trigger at 1 Volt.

Assume a  $\pm 10$  Volt, 20 Hz sine wave is the input signal on pin 1. The CBL follows the sequence of steps indicated below when the first trigger occurs (a trigger occurs every 0.05 seconds).

- 1. Trigger occurs on the rising edge.
- 2. Start counter and timer.
- 3. Stop timer at next rising edge.
- 4. Wait until 0.25 seconds has elapsed.
- 5. Stop counter (count should be about 5).
- 6. Count is less than 150 (or 600 Hz); therefore, frequency is computed from the time interval for one period.
- 7. Wait for 0.5 seconds specified in Sample Time.
- 8. Wait for additional processing time to complete. (This time depends on what processing is currently being performed and is typically about 0.25 additional seconds.)
- 9. Repeat steps 1 through 8 for nineteen more samples.

In this example, the CBL takes approximately 15 seconds to complete all the sampling and turn on the DONE indicator in the display.

## **Asynchronous/ Synchronous Triggering vs. Record Time**

Actual triggering is asynchronous from the internal sampling clock for either of the following:

- Trigger Type in CMD3 is set to 1 or 6 (manual triggering).
- Trigger Channel in CMD3 is set to 21 (external clocking using 1 of 7) hardware trigger values) and Sample Time is not 0.

The actual sample time for the trigger point depends on whether or not prestore is selected in CMD3.

When prestore and relative record time are selected, the sample time for the trigger point will generally not be identical to times around it. The time recorded for the trigger point will be the actual time between the previous sampled point on the internal sampling clock interval and the asynchronous trigger event. The sample taken after the trigger point will be at the specified sample time since the clock is reset each time the trigger event occurs (pressing TRIGGER) or the hardware threshold trigger event).

When Trigger Type is set to 6 (Manual and Sample Trigger) in CMD3, the recorded sample times are the actual relative times when **TRIGGER** is pressed.

When no prestore is selected, the first sample time will be the trigger point. Its recorded time will not be the internal sample clock time because the CBL is always sampling on the internal clock interval that you selected, and is storing points (if you selected prestore) until the trigger event occurs.

### **Example**

Assume the following:

- Input to CH1, set to measure  $\pm 10$  Volts, is a 0.01 Hz sine wave.
- Sample Time is set to 10 seconds and Number of Samples is set to collect 30 points.
- ¦ Trigger Channel is set to 21 (hardware threshold triggering).
- Trigger Threshold is set to 1.0 and Trigger Type is set to 2 (trigger on rising edge).

The CBL will collect and store a sample every 10 seconds. The recorded time for each sample will be 10 seconds. The trigger event (signal rising through 1.0 Volts) occurs 1.5 seconds after the previous sample, so a sample collected at the trigger point is taken and stored with a recorded time of 1.5. The next sample is taken 10 seconds after the trigger sample, not 8.5 seconds later as would have happened if the internal sample clock had not been reset.

The Record Time returned (around the trigger point) will be the list:  ${...10,10,10,1.5,10,10,...}$ 

**The tables in this section provide a quick reference to CBL commands. Default values appear in boldface type.**

### **[Contents](#page-2-0)**

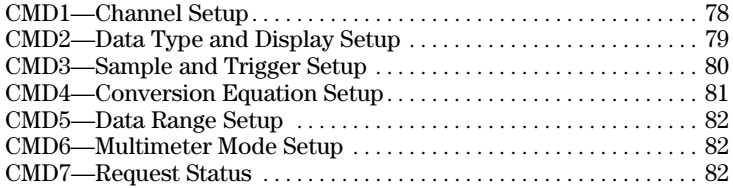

## **CMD1 Syntax and Parameters**

<span id="page-77-0"></span>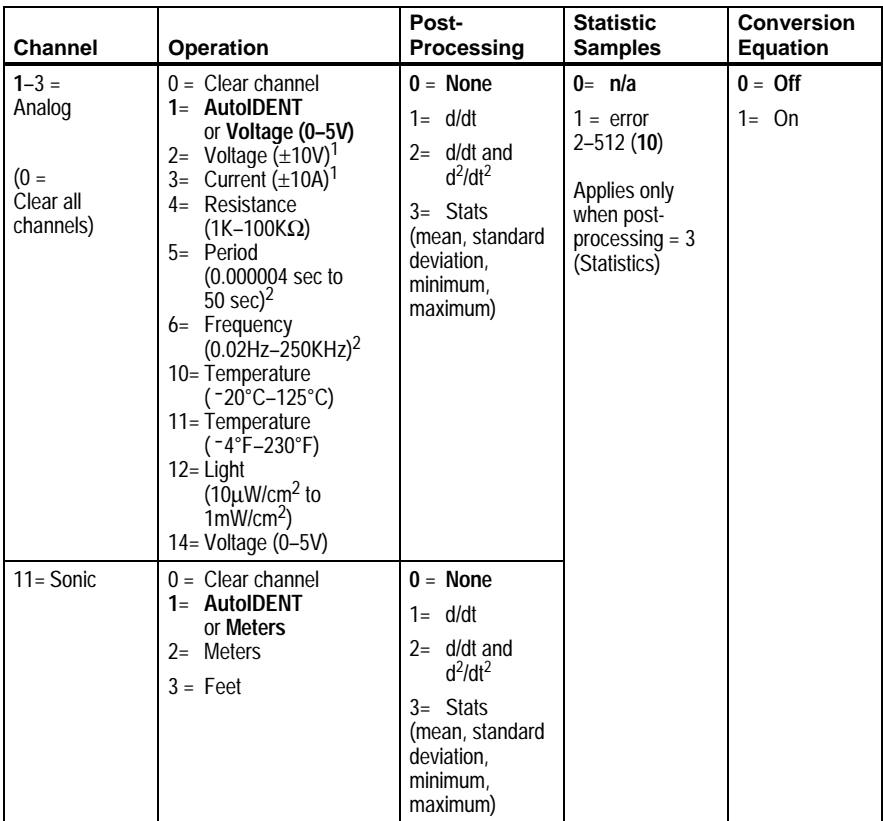

{1,*channel\_number,operation,post\_processing,statistics, conversion*}

<sup>1</sup> Applies only to CH1 and CH2.

 $^2$  Period and Frequency apply only to CH1, and only CH1 can be active if Operation =  $5\,$ or 6.

## **CMD1 Syntax and Parameters (Continued)**

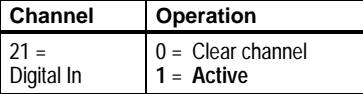

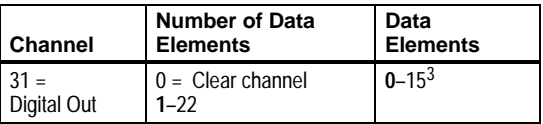

<sup>3</sup> Data Elements is a 4-bit *nibble*: 0=0000, 1=0001, 2=0010, ..., 15=1111

# **CMD2—Data Type and Display Setup**

## <span id="page-78-0"></span>**CMD2 Syntax and Parameters**

{2,*data,display,picY,Ymin,Ymax,picX,Xmin,Xmax*}

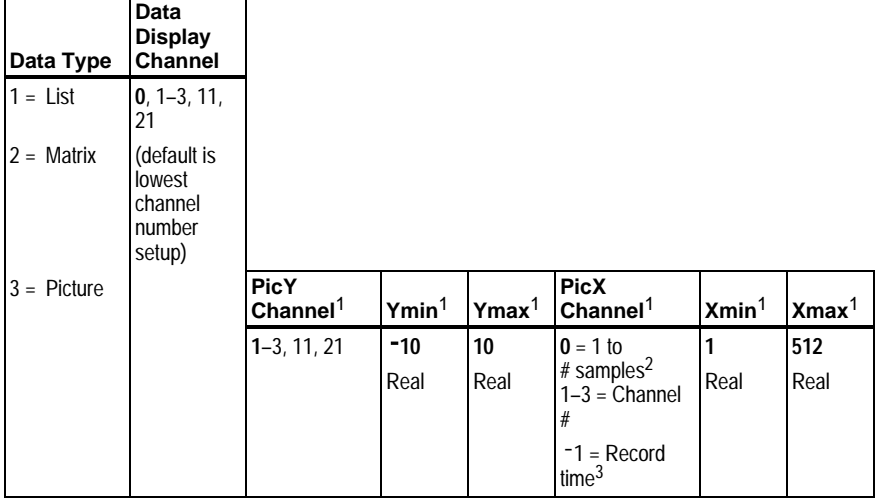

 $1$  PicY and PicX parameters only apply when Data Type is 3 (Picture).

<sup>2</sup> Collect X data from 1 to the number of samples defined in CMD3 from the specified Y channel.

<sup>3</sup> Collect X data as the recorded time selected in CMD3.

## **CMD3 Syntax and Parameters**

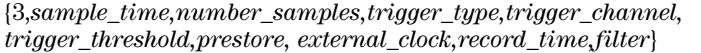

<span id="page-79-0"></span>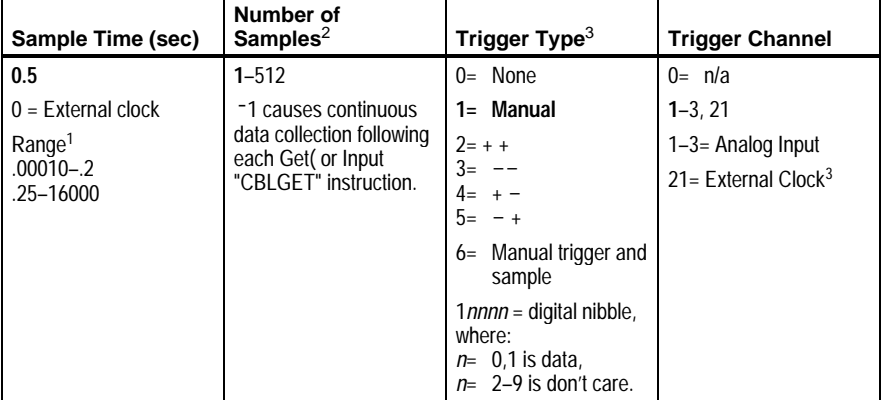

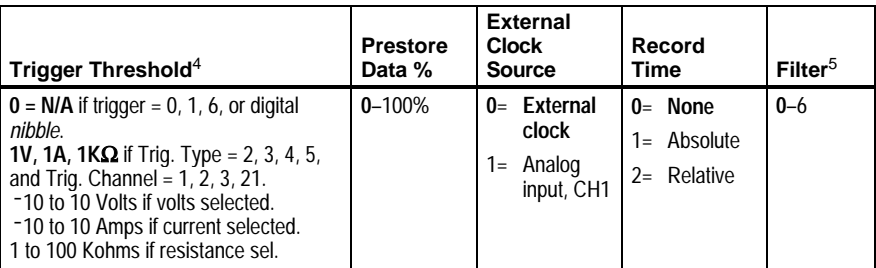

Range restrictions apply. (See "Sample Time" on page 51, and Appendix A, "Determining the Minimum Sample Time.")

<sup>2</sup> Limit is 256 if Stats is selected in CMD1.

<sup>3</sup> If the trigger type is a digital nibble, CH21 is automatically selected as the trigger channel regardless of value enter for Trigger Channel.

<sup>4</sup> The trigger threshold for period and frequency is limited to 7 levels (5.0, 1.0, 0.2, 0,  $-0.2$ ,  $-1.0$ ,  $-5.0$  for voltage and corresponding values for current and resistance). The trigger threshold in the setup string is rounded to the nearest value.

 $5$  If CH31 or Stats is requested, or number of samples is  $-1$ , the default (no filtering) is used.

## <span id="page-80-0"></span>**CMD4 Syntax and Parameters**

{4,*equation\_number,equation\_type,equation\_order,constant, units\_display*}

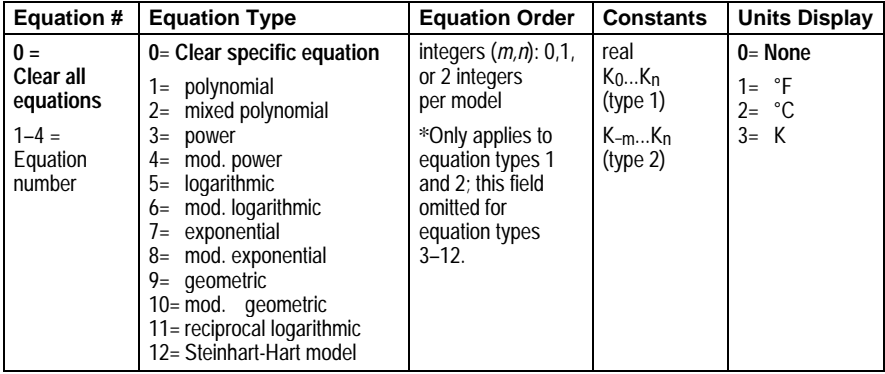

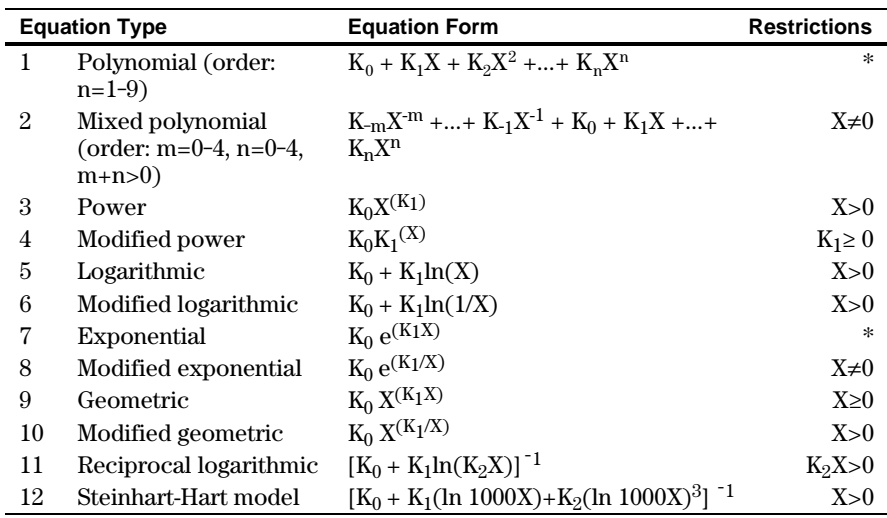

\* No restrictions other than overflow.

## <span id="page-81-0"></span>**CMD5 Syntax and Parameters**

{5,*channel,data\_select,data\_begin*,*data\_end*}

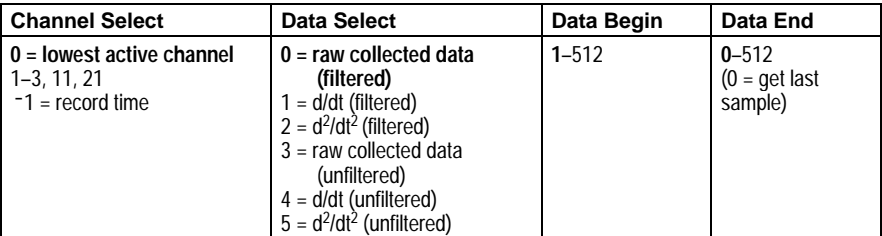

**Notes:** Data Select =  $0, 1, 2$ ; filtered if Filter =  $1-6$  in CMD3.

Data Select = 3, 4, 5; ignore filter setting in CMD3. Data End must be *greater* than or equal to Data Begin (unless Data End = 0), and both must be *less* than or equal to the number of samples sent to the CBL in the last CMD3.

# **CMD6—Multimeter Mode Setup**

### **CMD6 Syntax and Parameters**

{6,*set\_reset,operation*}

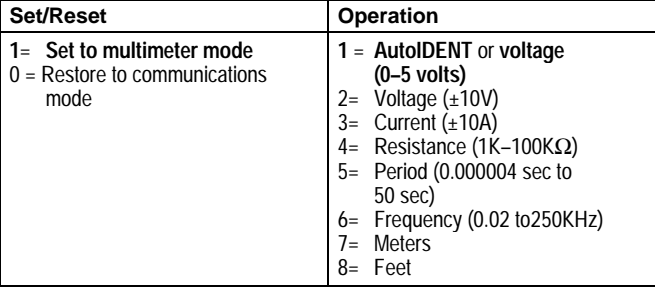

**Note:** Operations Meters and Feet apply only to CH11 (SONIC).

# **CMD7—Request Status**

(Refer to page 53.)

#### **This appendix contains information about batteries, and service and warranty information.**

### **[Contents](#page-2-1)**

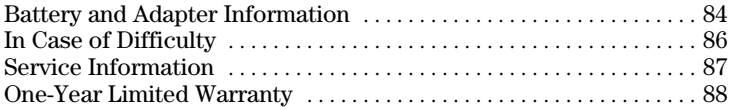

## <span id="page-83-0"></span>**Operating Power Requirements**

The CBL is designed to operate with four AA alkaline batteries.

Factors that affect battery life are the actual time that the CBL is on and the amount of current used by connected probes during your experiments. The display contains a low-battery icon  $(\Box w)$  to let you know when these batteries should be replaced.

To extend battery life in the classroom we recommend that you use the approved power adapter.

For extended experiments out of the classroom, when more battery power is needed, you can connect an external 6-Volt lantern battery to the CBL .

#### **When to Replace Batteries**

The four AA batteries should be replaced at least once each year to prevent damage from leaking batteries, or when the low-battery icon (%) is displayed—whichever comes first. The low-battery icon is displayed when the internal battery voltage drops to 4.5 Volts. (Refer to "Installing the AA Batteries" on page 11.)

**Note:** Save any collected data before removing batteries. All CBL setup information and all collected data is lost if the batteries are removed and the optional AC adapter is not connected to the CBL.

#### **Recommended Batteries**

- Four 1.5-Volt size AA alkaline batteries.
- One 6-Volt lantern type. Recommended for experiments performed outside the classroom that draw large amounts of current (e.g., when using a motion detector).

#### **Installing the AA Batteries**

- 1. Holding the CBL upright, push the latch on the battery cover down with your finger and pull the cover out.
- 2. Replace all four AA alkaline batteries. Be sure to position them according to the diagram inside the battery compartment.
- 3. Replace the cover, and then press  $[ON/HALT]$  to turn the CBL on.

## **Connecting an Optional AC adapter**

- 1. Press [2nd] [OFF] to turn the CBL off.
- 2. Connect one end of the approved adapter to the external power input connection located on the right bottom edge of the CBL.
- 3. Plug the other end of the adapter into an electrical wall outlet.
- 4. Press  $[ON/HALT]$  to turn the CBL on.

## **Approved AC Power Adapter**

The CBL is designed to accept voltage input from an external AC-to-DC power adapter that provides a regulated 6 Volts DC output when plugged into an electrical wall outlet.

The Texas Instruments model AC-9201 power supply is the only AC-to-DC power adapter approved for use with the CBL. The use of other power adapters is strongly discouraged.

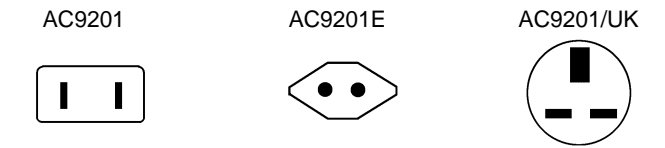

To order the adapter, call Customer Support at:

## **1-800-TI-CARES (1-800-842-2737)**

### **Building an External Battery Adapter Cable**

To build an external battery adapter cable, you will need a connector, 16 gauge wire (about 6 feet), and two alligator clips.

**Note:** At the time of this printing, the Radio Shack Coaxial DC Power Plug #274-1569 (5.5mm O.D., 2.1mm I.D.) or equivalent is an acceptable connector.

- 1. Identify one 3-foot length of the wire as black (ground) and solder it to the insulated pin of the connector.
- 2. Identify the other 3-foot length of wire as red and solder it to the outside of the connector.
- 3. Connect an alligator clip to the open end of each wire.

## **Connecting an External 6-Volt Battery**

- 1. Press [2nd] [OFF] to turn the CBL off.
- 2. Connect one end of the external battery adapter to the external power input connection located on the right bottom edge of the CBL.
- 3. Connect the red lead to the positive (+) terminal of the battery. Connect the black lead to the negative (-) terminal of the battery.
- 4. Press  $[ON/HALT]$  to turn the CBL on.

<span id="page-85-0"></span>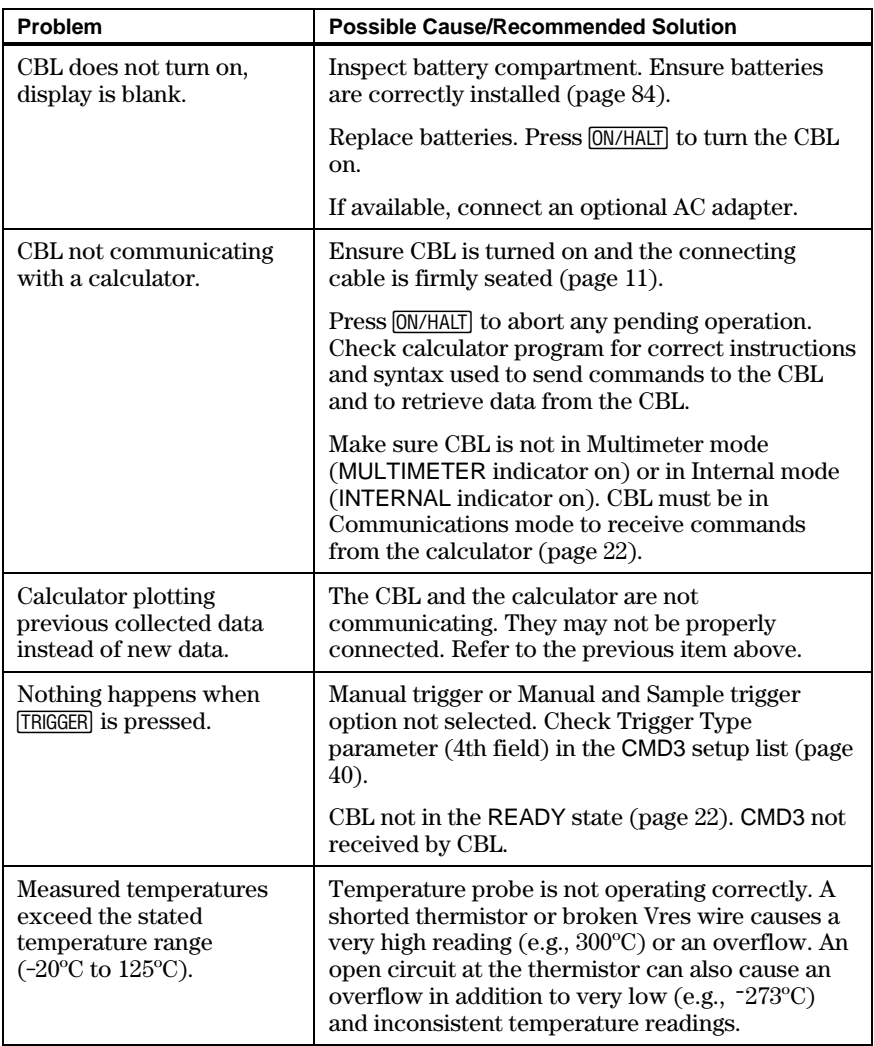

## <span id="page-86-0"></span>**For Service and General Information**

If you have questions about service or about the general use of your CBL, please call Customer Support toll-free at:

## **1**.**800**.**TI**.**CARES (1**.**800**.**842**.**2737)**

Hours: 8:00 AM–4:30 PM CST on Monday–Thursday 10:00 AM–4:30 PM CST on Friday

Please contact Customer Support:

- Before returning the product for service.
- For information on our express service option for fast return delivery.
- For information about available documentation
- For information about purchasing related products.

### **For Technical Information**

If you have technical questions about the installation or use of the CBL, you can call the Technical Support Group of Customer Support at:

### **1**.**972**.**917**.**8324**

Hours: 8:00 AM–4:30 PM CST on Monday–Thursday 10:00 AM–4:30 PM CST on Friday

Please note that this is a toll number, and collect calls are not accepted.

You may also use E-mail.

## **ti-cares@ti.com**

## **Online Information**

Texas Instruments offers online assistance via the Internet—a World Wide Web site for product information and service assistance, and an anonymous FTP site for downloading files.

#### **http://www.ti.com/calc**

### **ftp://archive.ppp.ti.com/pub/graph-ti**

## **Probe Kit Part Numbers**

To order probe kits from TI, refer to the TI part numbers in the table below, and call:

### **1**.**800**.**TI**.**CARES (1**.**800**.**842**.**2737)**

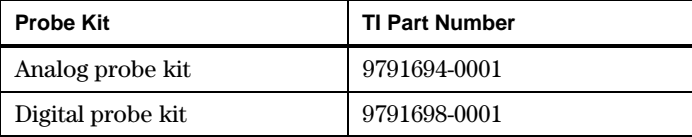

This Texas Instruments warranty extends to the original consumer purchaser of the product.

#### **Warranty Duration**

The hardware (cable and adapters) provided with this product is warranted to the original consumer purchaser for a period of one (1) year from the original purchase date.

#### **Warranty Coverage**

Such hardware is warranted against defective materials or workmanship. **This warranty is void if the product has been damaged by accident, unreasonable use, neglect, improper service, or other causes not arising out of defects in material or workmanship.**

#### <span id="page-87-0"></span>**Software Warranty**

Software programs are not warranted. For information regarding the software media warranty, please refer to the program license agreement.

#### **Warranty Disclaimers**

**Any implied warranties arising out of this sale, including but not limited to the implied warranties of merchantability and fitness for a particular purpose, are limited in duration to the above one-year period. Texas Instruments shall not be liable for loss of use of the product or other incidental or consequential costs, expenses, or damages incurred by the consumer or any other user.**

Some states do not allow the exclusion or limitations of implied warranties or consequential damages, so the above limitations or exclusions may not apply to you.

#### **Legal Remedies**

This warranty gives you specific legal rights, and you may also have other rights that vary from state to state.

#### **Warranty Performance**

During the above one-year warranty period, a defective TI product will be either repaired or replaced with a reconditioned comparable product (at TI's option) when the product is returned, postage prepaid, to a Texas Instruments Service Facility.

The repaired or replacement product will be in warranty for the remainder of the original warranty period or for six months, whichever is longer. Other than the postage requirement, no charge will be made for such repair or replacement. Texas Instruments strongly recommends that you insure the product for value prior to mailing.

#### **Active Channel**

One or more channels that have a connected probe and have been initialized by CMD1.

### **AutoIDENT**

Identifies the type of probe connected to a channel and automatically sets up the channel with predefined default values.

### **Channel (physical)**

An input or output connection on CBL.

#### **Channel (parameter)**

An integer value in the Channel Setup command that defines the channel to initialize.

#### **Command**

An instruction sent from a calculator that controls the CBL.

#### **Conversion Equation**

A parameter in the Channel Setup command that converts the physical unit measured by the CBL into a more useful measurement unit.

#### **Data Begin**

A parameter in the Data Type and Display Setup command that specifies the starting sample number to be returned to the calculator.

#### **Data End**

A parameter in the Data Range Setup command that specifies the ending sample number to be returned to the calculator.

#### **Data Display Channel**

A parameter in the Data Range Setup command that determines which channel's data to display on the CBL.

## **Default Values**

Preset values in an input setup string that take effect in the absence of user-defined parameters.

#### **Digital Nibble**

A nibble is a 4-bit digital binary group. There are two nibbles to an 8-bit digital byte, and two bytes to a 16-bit digital word.

#### **Done**

The state of the CBL in which data collecting has ceased and data is ready to be sent to the calculator.

#### **Filter**

A parameter in the Sample and Trigger Setup command that defines the kind of noise filtering to perform during data collection.

#### **Mode**

One of three operating modes of the CBL communications, multimeter, or internal.

#### **Operation**

A parameter in the Channel Setup command that defines what the channel is to measure, e.g., voltage, resistance, frequency, etc.

#### **Post-Processing**

A parameter in the Channel Setup command that defines the type of processing to perform on the data after it is collected.

#### **Prestore Sample**

A parameter in the Sample and Trigger Setup command that specifies the percentage of data samples to collect before the trigger event occurs.

#### **Ready**

The state of the CBL immediately after a Sample and Trigger Setup command is sent from the calculator. The CBL is ready to collect data.

#### **Record Time**

A parameter in the Sample and Trigger Setup command that specifies whether CBL records absolute or relative time during data collection.

#### **Statistic Samples**

A parameter in the Channel Setup command that defines the number of samples to collect per computed Statistic point when Statistics Post-Processing is selected.

#### **Trigger Channel**

The channel that is initialized to sense the trigger event or condition.

#### **Trigger Threshold**

A parameter in the Sample and Trigger Setup command that defines the required input level where triggering begins.

#### **Trigger Type**

A parameter in the Sample and Trigger Setup command that defines the event or condition that causes data collection to begin.

## **A**

absolute time, *10*, *44*, *49* AC Adapter approved type, *85* connecting, *85* when not to connect, *67* All Clear command. *See* CMD0 analog inputs, *17* AutoIDENT, *9*, *21*, *61*–*63* Automatic Power Down, *7*, *11*

# **B**

batteries connecting external, *85* installing, *11*, *84* recommended, *84* battery voltage, changes during data collection, *67*

# **C**

CBL and a calculator, description, *7*, *8* CH VIEW key, *16* Channel parameter, *28* Channel Select parameter, *49* Channel Setup command. *See* CMD1 Channel Setup, examples, *25* channels, description of, *7* channels, names of, *25* clearing channels, *33* clearing error messages, *56* Clock-In line operation, *68* Clock-Out line operation, *68* CMD0, *27* CMD1, *28*–*35*, *78* CMD2, *36*–*38*, *79* CMD3, *39*–*46*, *80* CMD4, *47*, *48*, *81* CMD5, *49*–*51*, *82* parameters, 82 CMD6, *52*, *53*, *82* parameters, 82 CMD7, *54*, *82* command parameters channel operation, *29*–*33* channel select, *49* channel setup, *28* constants, equation, *48* conversion equation, *30*, *32* data begin, *50* data elements, *33* data end, *50*, *51*

data select, *50* data type, *36* display channel, *37* equation number, *47* equation order, *48* equation type, *47* external clock source, *44* filter, *45*, *46* number of samples, *40* operation, multimeter, *52* pic X channel, *38* Pic Y channel, *37* post-processing, *29*, *31* prestore data %, *43* record time, *44*, *45* sample time, *39* set/reset, multimeter mode, *52* stat samples, *30* trigger channel, *41* trigger threshold, *42* trigger type, *40* units display, *48* Xmin, Xmax, *38* Ymin, Ymax, *37* commands description, *8* number and name summary, *24* Communications mode description, *16*, *22* display example, *22* computational limitations, *64* connecting AC adapter, *85* CBL to a calculator, *11* probes and sensors, *7*, *17* connector pinouts, *63* connector, British Telecom-style, *62* Constants parameter, *48* Conversion Equation parameter CH1, CH2, CH3, *30* SONIC, *32* Conversion Equation Setup command. *See* CMD4 conversion equations, *9*, *21*, *32*, *64*. *See also* CMD4 current drain, maximum allowed, *62*

# **D**

D0-D3 output, example, *69* data accuracy, *67* Data Begin parameter, *50* data conversion, *9* Data Display Channel parameter, *37* Data Elements parameter, *33* Data End parameter, *50*, *51* data filtering, *10* Data Range Setup command. *See* CMD5 data rates, collection, *7* Data Select parameter, *50* Data Type and Display Setup command. *See* CMD2 Data Type parameter, *36* default settings, description, *25* derivatives and statistics, *29* designing custom probes, *62* digital input parameter, *32* digital input/output, *7*, *17*, *28* digital output. *See also* Clock-Out Line operation Digital Output Buffer, *69* digital output parameters, *33* display layout description, *14* layout diagram, *14* documentation, *6* DONE mode, description, *22*

# **E**

Equation Number parameter, *47* Equation Order parameter, *48* Equation Type parameter, *47* equation type, form, and restrictions, *64*, *81* error and status messages, *56*, *57* examples channel setup, *25*, *35* commands, *25* Conversion Equation setup, *48* Data Range setup, *51* Data Type setup, *38* digital output, *35* Digital Output Buffer, *69* frequency measurement, *73* minimum sample time, *70* Multimeter mode setup, *53* pre-defined default settings, *26* Sample and Trigger setup, *46* Stats post-processing, *34*

External Clock Source parameter, *44* External Clock-Out line, *68* external power adapter. *See* AC adapter

# **F**

features, CBL, *9* Filter parameter, *45*, *46* filtering algorithms, *45*, *46* frequency measurements, *72*

## **G**

ground connections, analog inputs, *17*, *61*

# **H**

hardware triggering, *42*, *71*

## **I**

improving data collection accuracy, *68* Input instruction using to communicate, *8* input/output connections, *7*, *17* installing batteries, *11* INTERNAL key, description, *15* Internal mode description, *16*, *23* display example, *23* internal system voltage, *23*

## **K**

keyboard keypress functions, *15*, *16* layout diagram, *15*

# **L**

light probe, *58* list data, collected and stored, *36* low-battery condition, *23*

# **M**

manual triggering, *40* matrix data, collected and stored, *36* maximum command length, *25* maximum current drain allowed, *62* maximum sample rate, *67* measurement accuracy, limitations, *64* measuring period and frequency, *72* resistance and temperature, *67* minimum sample time, *70* MODE key, description, *15* modes, operating, *22*

Multimeter mode description, *16*, *22*, *23* display example, *22*, *23* Multimeter Mode Setup command. *See* CMD6

## **N**

nonzero prestore percentage, *65*, *66* Number of Data Elements parameter, *32* Number of Samples parameter, *40*

## **O**

OFF key, description, *16* ON/HALT key, description, *16* operating requirements, *84* Operation parameter CH1, CH2, CH3, *29* DIG IN, *32* Multimeter mode, *52* SONIC, *31* using to clear channels, *32* output drive capability, Digital Output Buffer, *69* overflow value, causes of, *64* overriding AutoIDENT default values, *21*

# **P**

Pause instruction, using, *68* period measurements, *72* Pic data, collected and stored, *36* Pic X Channel parameter, *38* Pic Y Channel parameter, *37* post-processing description, *9* Post-Processing parameter CH1, CH2, CH3, *29* SONIC, *31* pre-defined default settings, *25* Prestore Data % parameter, *43* prestore percentage, nonzero values, *65*, *66* probe connections, *17* probe kit ordering, *87* probes TI light, *6*, *58* TI temperature, *6*, *59* TI voltage, *6*, *61* procedure connecting AC adapter, *85* installing batteries, *11*, *84* program format, about a typical, *20*

## **R**

READY mode, description, *22* real-time data collection, *7*, *40*, *67* record time, *10*, *49* parameter, *44*, *45* resolution, *44* reference voltage, output, *63* relative time, *10*, *44*, *49* Request Status command. *See* CMD7 resistance and temperature measurement accuracy, *67*

# **S**

Sample and Trigger Setup command. *See* CMD3 sample programs, basic format, *20* sample rate, maximum, *67* sample rate, various CBL-CPs, *67* sample time, *39*, *70* Sample Time parameter, *39* SAMPLING mode, description, *22* service information, *87* Set/Reset parameter, *52* software triggering, *42*, *44*, *71* SONIC Channel AutoIDENT resistance values, *62* parameters, *31* stand-alone operation, *22*, *23* Stat Samples parameter CH1, CH2, CH3, *30* SONIC, *32* statistics, computed, *9*, *29*, *31* Steinhart-Hart equation model, *59*, *64*, *81* syntax Channel Setup command, *28* Conversion Equation Setup command, *47* Data Range Setup command, *49* Data Type and Display Setup command, *36* Multimeter Mode Setup command, *52* Request Status command, *54* Sample and Trigger Setup command, *39* system features, *9*

## **T**

technical information, *87* technical reference AutoIDENT, *61* connector pinouts, *63* custom probes, *62*, *63* light probe, *58* temperature probe, *59* voltage probe, *61* temperature probe, *60* Trigger Channel parameter, *41* TRIGGER key, description, *15* trigger point, how to identify, *65*, *66* Trigger Threshold parameter, *42*, *44* valid values, *42* Trigger Type parameter, *40*, *41* triggering and record time, *74* triggering, hardware and software, *71* troubleshooting problems, *86* typical program format, *20*

## **U**

ultrasonic motion detector input, *17* Units Display parameter, *48*

## **V**

valid sampling and triggering, *68* viewing collected data, *10* voltage probe, *61*

## **W**

warranty information, *88* website address, *87*

## **X**

Xmin/Xmax, parameter description, *38* XMIT-85 key, description, *16*

## **Y**

Ymin/Ymax, parameter description, *37*